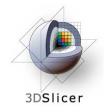

Slicer3 Training Compendium

### Image Guided Therapy in Slicer3

#### Planning for Image Guided Neurosurgery

Danielle Pace, B.CmpH

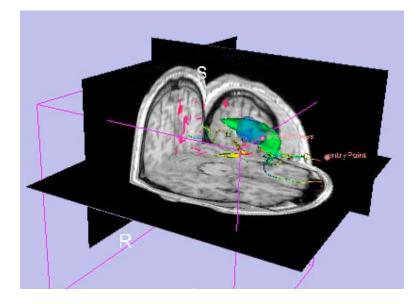

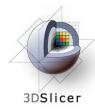

### Acknowledgements

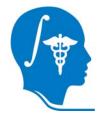

**National Alliance for Medical Image Computing** 

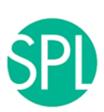

Surgical Planning Lab, Harvard Medical School

Nobuhiko Hata, Steve Pieper, Ron Kikinis, Haiying Liu, Sonja Pujol, Randy Gollub, Rodrigo de Luis Garcia, Carl-Fredrik Westin

(any more people to thank? Or perhaps some of thse people go with different logos? Neuroimage analysis center or Laboratory of Mathematics in Imaging?)

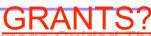

# Learning objectives

Following this tutorial, you will be able to perform all of the steps involved in preoperative planning for image guided neurosurgery within Slicer3, including:

- image registration
- model making
- DTI tractography

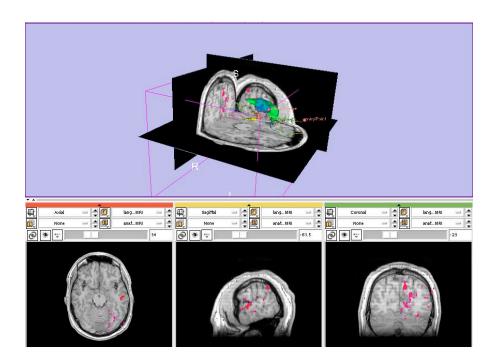

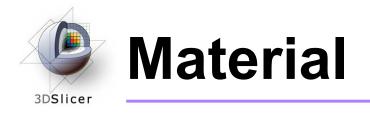

This course requires the installation of the Slicer3 software and the training datasets accessible at the following locations:

- Slicer3 software and building instructions:
   <u>http://www.slicer.org/pages/Downloads</u>
- Patient dataset: <u>URL TBA</u>
- SPL-PNL brain atlas:

http://www.na-mic.org/pages/Special:PubDB\_View?dspaceid=1265

Two pre-computed MRML scenes:
 <u>URL TBA</u>

Disclaimer: It is the responsibility of the user of 3D Slicer to comply with both the terms of the license and with the applicable laws, regulations and rules.

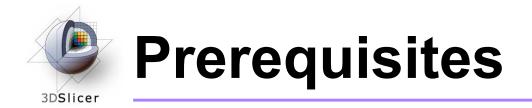

• Data Loading and Visualization in Slicer3:

http://wiki.na-mic.org/Wiki/index.php/Slicer:Workshops:Slicer3\_Training

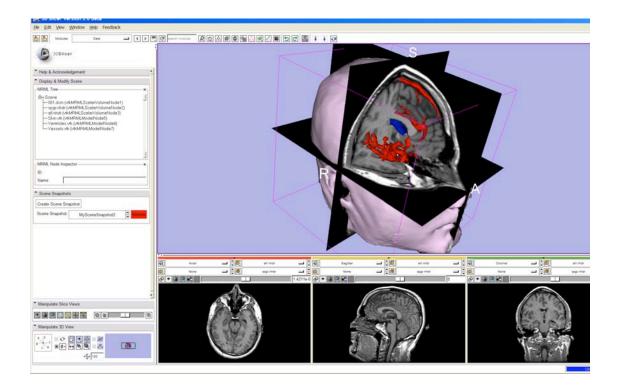

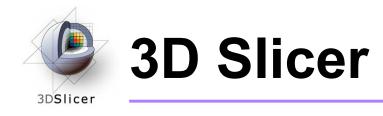

- Integrates algorithms and utilities for medical image computing research and Image Guided Therapy into a single framework
- Is both an end-user application and a platform for research
- The precompiled program and the source code are both freely downloadable

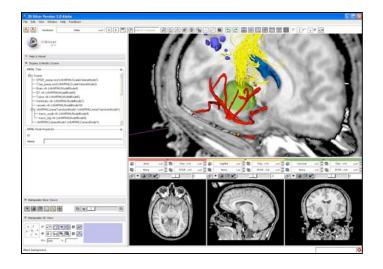

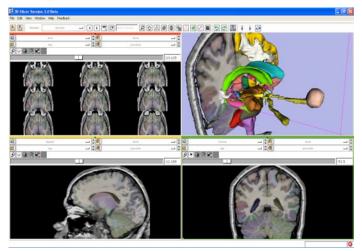

Planning for Image Guided Therapy using Slicer3 - D. Pace National Alliance for Medical Image Computing Courtesy R. Kikinis

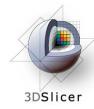

### Image Guided Therapy (IGT) in Slicer3

Slicer3 has extensive support for IGT, including:

- Visualization
- Registration
- Segmentation
- Model making
- Diffusion Tensor Imaging
- Quantification
- Filtering
- Interfacing to imaging devices, trackers and medical robots

Focus of this tutorial

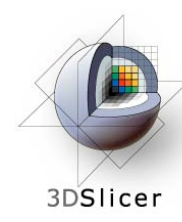

### The goal of neurosurgical planning

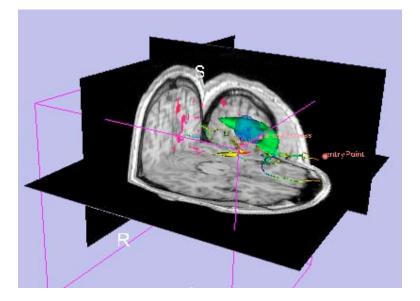

- Prior to surgery:
  - Integrate image information from multiple sources, including anatomical MRI, functional MRI and diffusion tensor imaging
  - Highlight structures of interest
  - Determine the best surgical approach

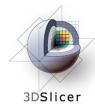

### **Clinical Case - brain tumour resection**

- Imaging showed a large lesion in the left frontal region of the brain, predicted to be a glioma (brain tumour originating from glial cells)
- Preoperative imaging included 3D SPGR, T2-weighted and FLAIR MRI imaging, language and motor functional MRI (fMRI) imaging, and diffusion tensor imaging (DTI)
- fMRI showed speech areas close to the lesion
- Surgical procedure: left frontal craniotomy and tumour resection

See the clinical\_background file within the patient dataset for more information

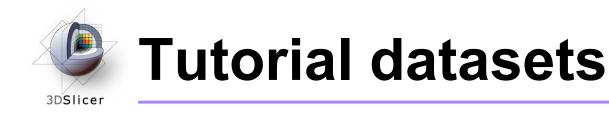

• Four clinical datasets from a single patient with a large tumour in the left frontal region:

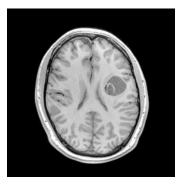

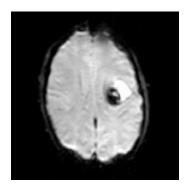

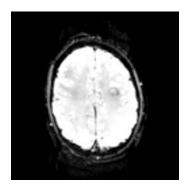

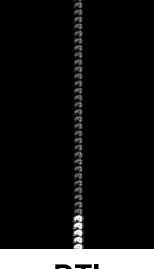

SPGR MRI (anatomical)

Language fMRI

Motor fMRI

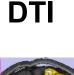

 The SPL-PNL brain atlas, based on a single healthy patient

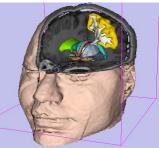

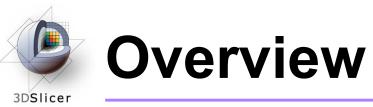

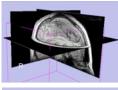

## 1. Loading and visualizing anatomical MRI data

2. Incorporating fMRI data using image registration and thresholding

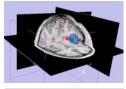

3. Creating a 3D model of the tumour volume

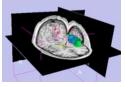

4. Predicting the locations of brain structures using image registration and a brain atlas

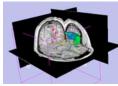

5. Incorporating brain fiber tractography from diffusion weighted images

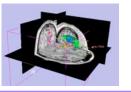

6. Annotating the preoperative plan and saving the scene

# Anatomical imaging

### • Utility of anatomical imaging in IGT:

- Visualize brain structures of interest, such as the lesion
- Perform measurements on structures of interest
- Provide context for the rest of the scene

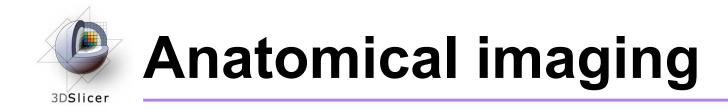

• Steps involved in this section:

Load anatomical MRI from patient dataset

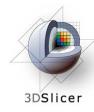

Open the Volumes module

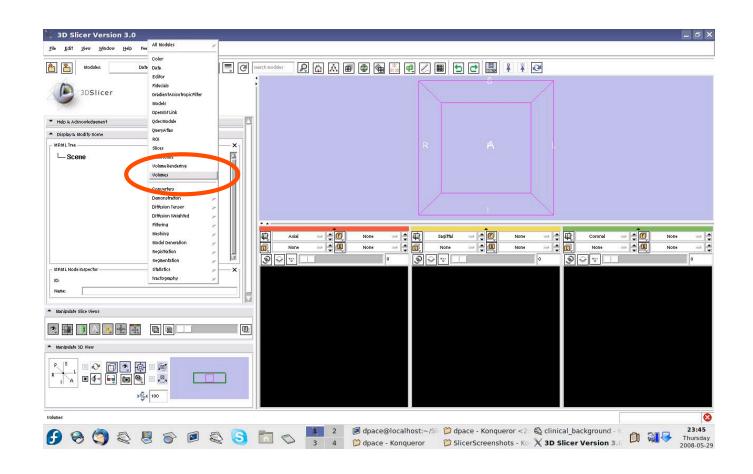

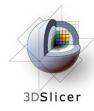

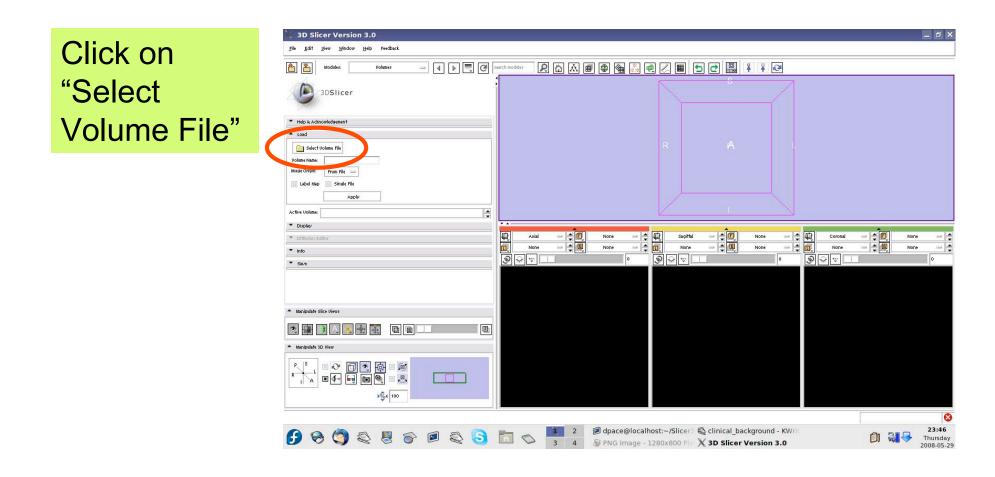

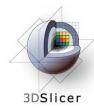

Click on the first image in the 3D\_SPGR folder of the patient dataset, then click "Open"

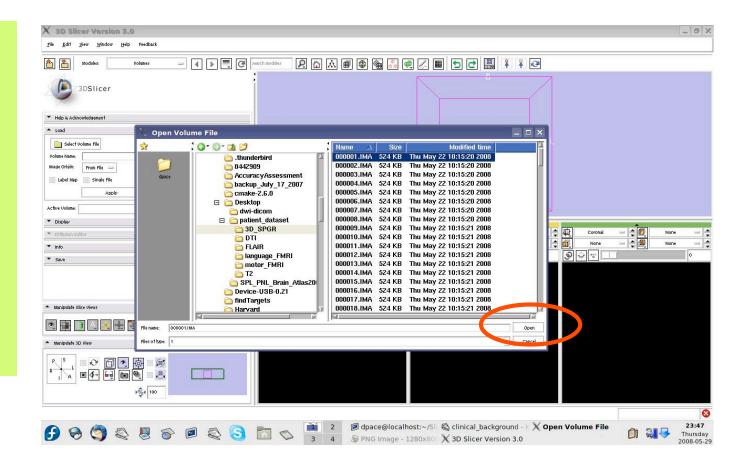

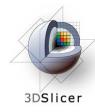

Keep the image origin set to "From File"

Click on "Apply" to load the image volume

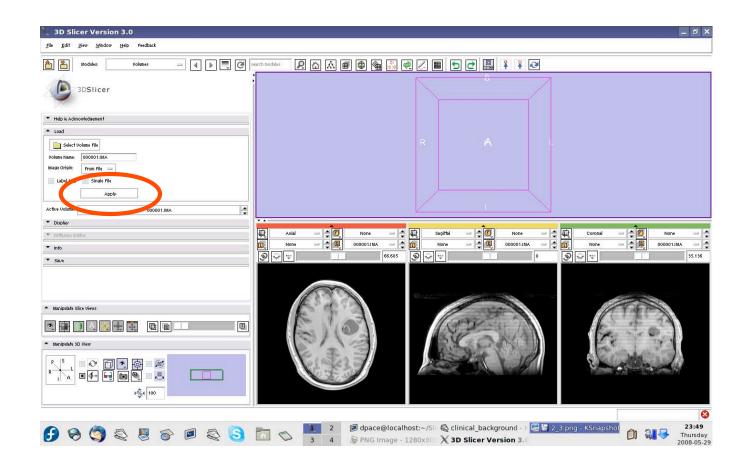

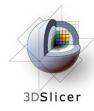

Click on the "link" button

Click on the "visibility" button

Click on the "fit to window" button

Click on the "center 3D view" button

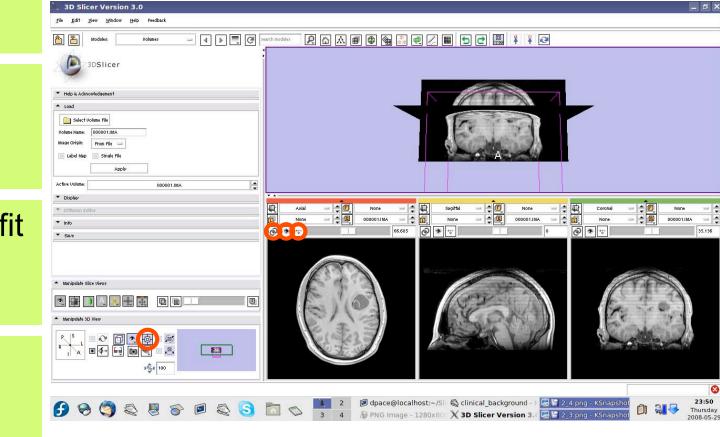

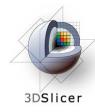

Open the Data module

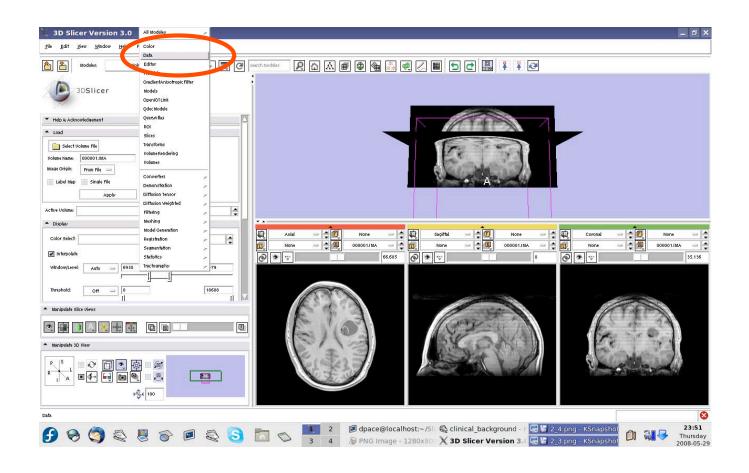

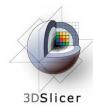

Click on the 00001.IMA node

Change the name of the MRML node to "anatomical-MRI" and press Enter

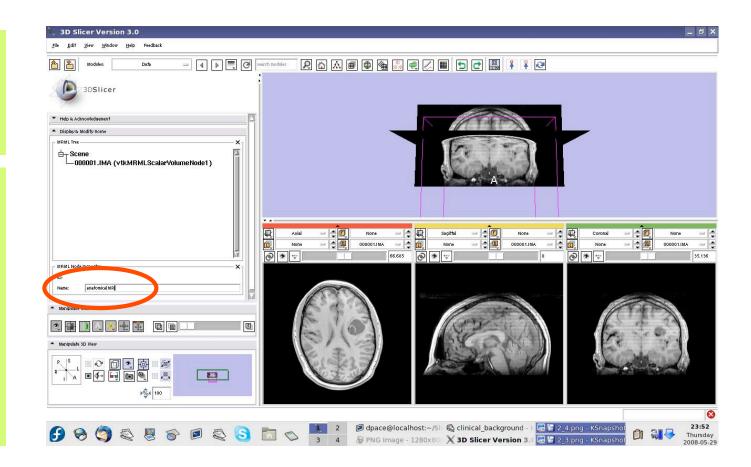

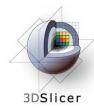

Observe that the name of the node is changed in the MRML tree

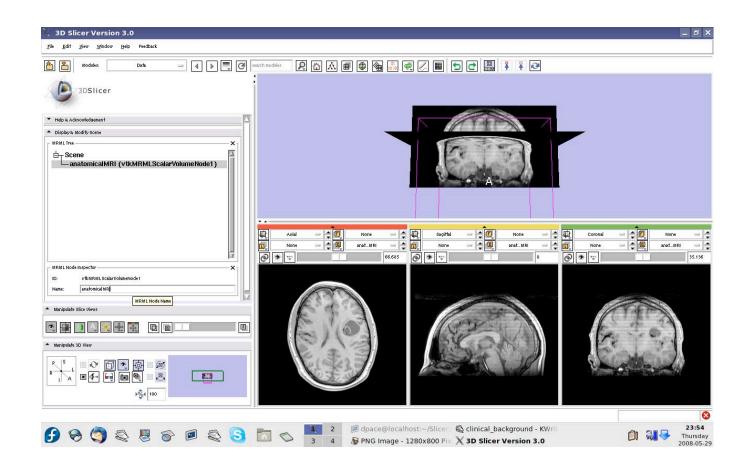

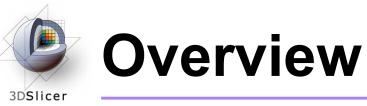

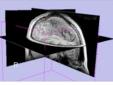

1. Loading and visualizing anatomical MRI data

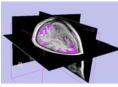

2. Incorporating fMRI data using image registration and thresholding

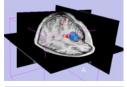

3. Creating a 3D model of the tumour volume

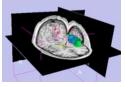

4. Predicting the locations of brain structures using image registration and a brain atlas

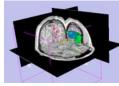

5. Incorporating brain fiber tractography from diffusion weighted images

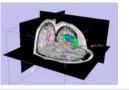

6. Annotating the preoperative plan and saving the scene

# Functional MRI (fMRI)

#### • fMRI:

- Measures the blood oxygen level in each part of the brain while the patient performs a task, such as a speech or motor task
- Statistical techniques are used determine which brain regions are active during the task
- This statistical pre-processing has already been done using SPM

(http://www.fil.ion.ucl.ac.uk/spm/)

Planning for Image Guided Therapy using Slicer3 - D. Pace National Alliance for Medical Image Computing Courtesy S. Pujol, W. Plesniak and R. Gollub

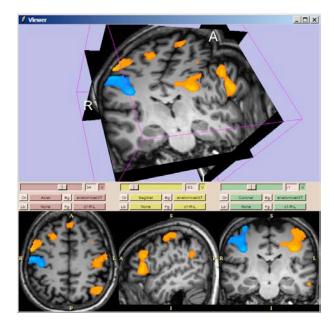

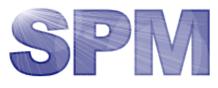

# Functional MRI (fMRI)

### • Utility of functional MRI in IGT:

- Damaging brain regions that are active during speech or motor tasks during the surgery may reduce or eliminate the patient's ability to speak or move
- Knowing where these regions are allows us to modify our surgical plan so that we avoid them (as much as possible)

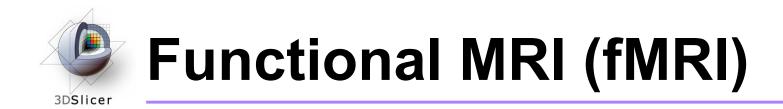

#### Steps involved in this section:

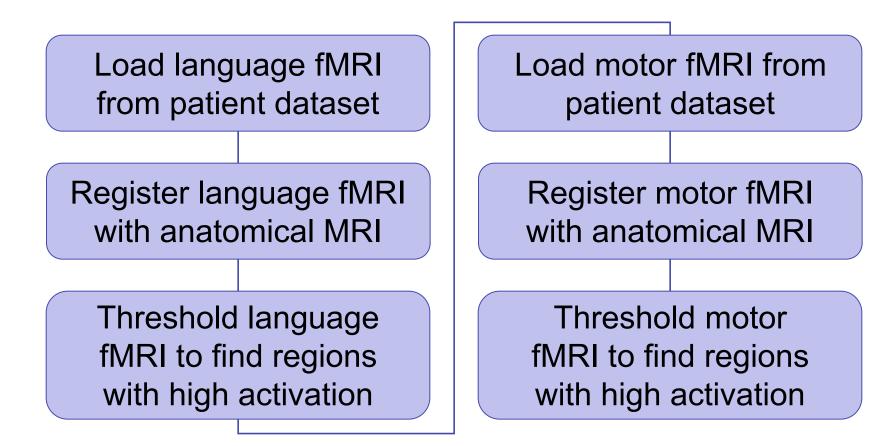

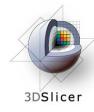

Open the Volumes module

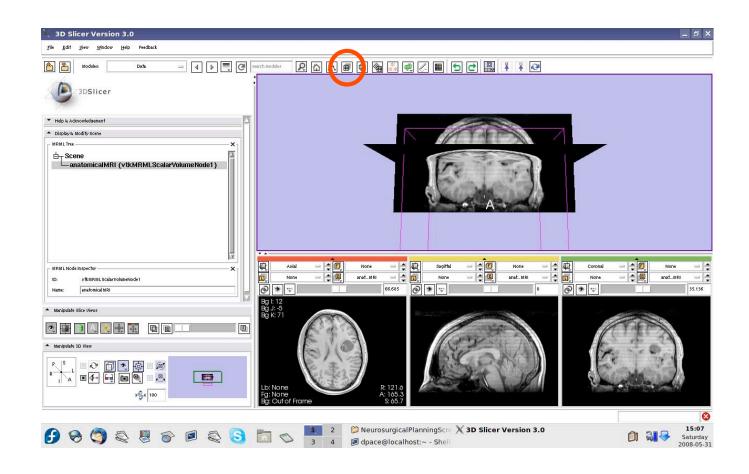

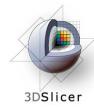

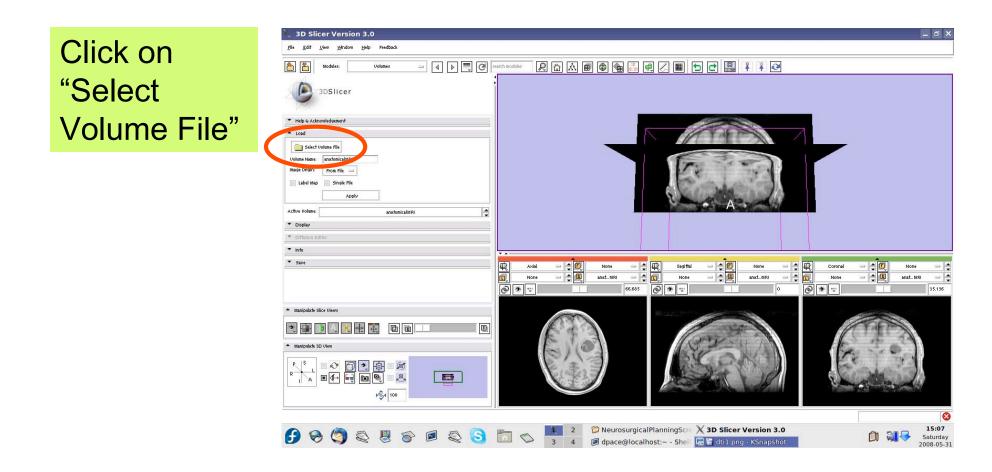

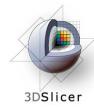

Click on the first image in the Analyze folder within the language\_FMRI folder of the patient dataset, then click "Open"

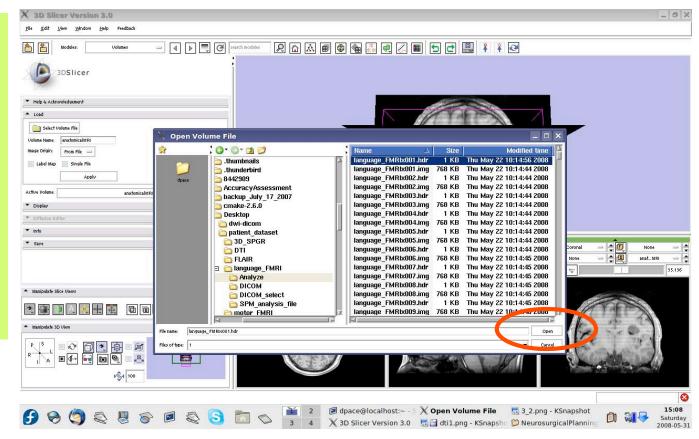

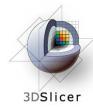

Set the Volume Name to languagefMRI

Keep the image origin set to "From File"

Click on "Apply"

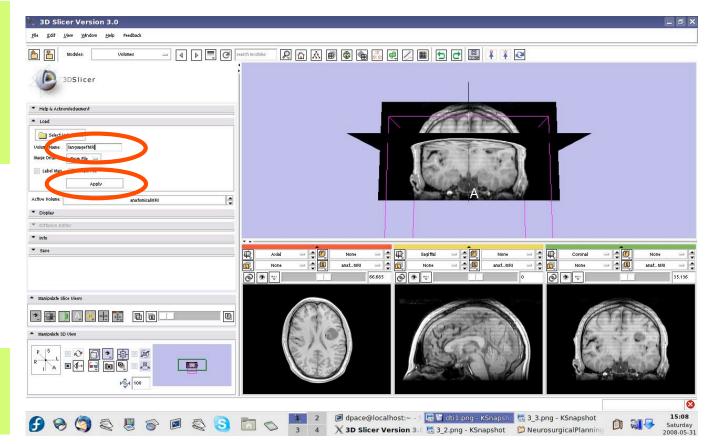

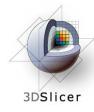

Set the foreground volume to languagefMRI

Set the background volume to none

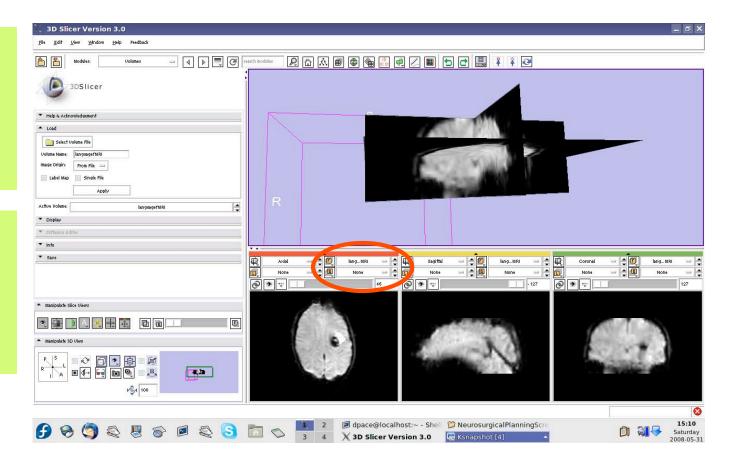

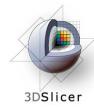

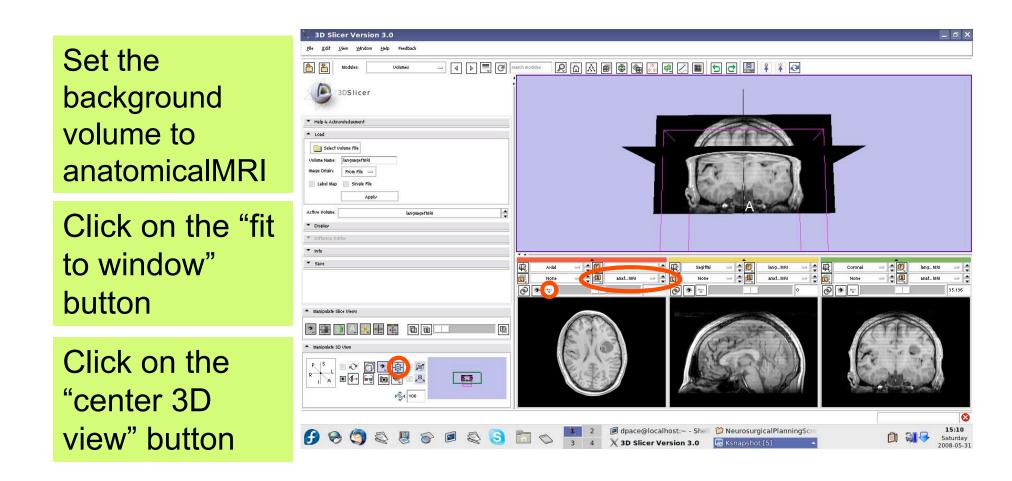

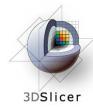

Scale the opacities to see both the foreground and background layers

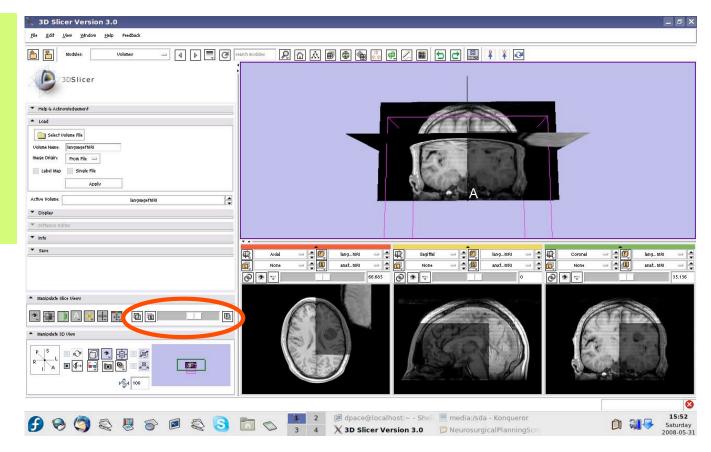

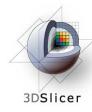

Note that the image volumes are not aligned

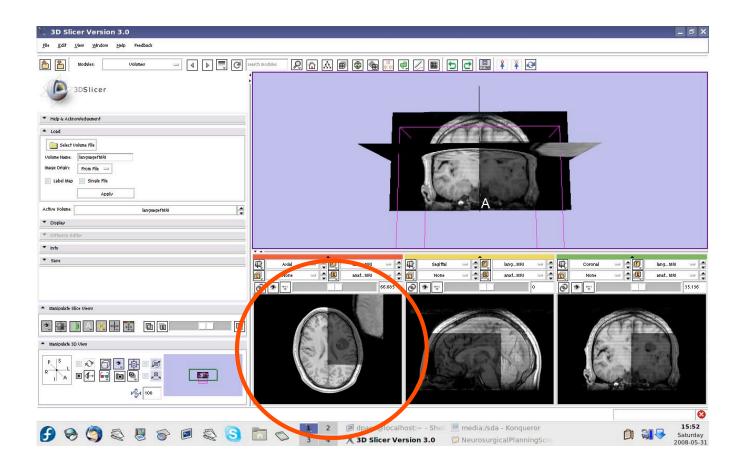

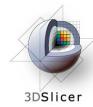

### Image-to-Image registration

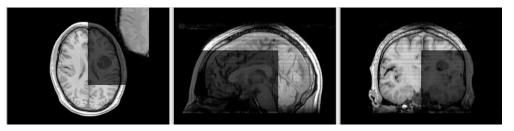

The anatomical MRI and functional MRI image volumes are not aligned

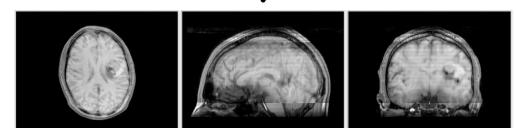

Image registration aligns two images together with the goal of making the corresponding anatomy overlap

The anatomical MRI and functional MRI image volumes overlap

# 3DSlicer

## Image-to-image registration

### Steps involved in image registration:

#### Initial manual transformation

Automatic affine registration

- An affine transformation estimates the rotation, translation, scale and shear needed to align the moving image with the fixed image
- Slicer's affine registration module uses mutual information to estimate the similarity between two images

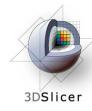

### Initial manual transformation

Open the Transforms module

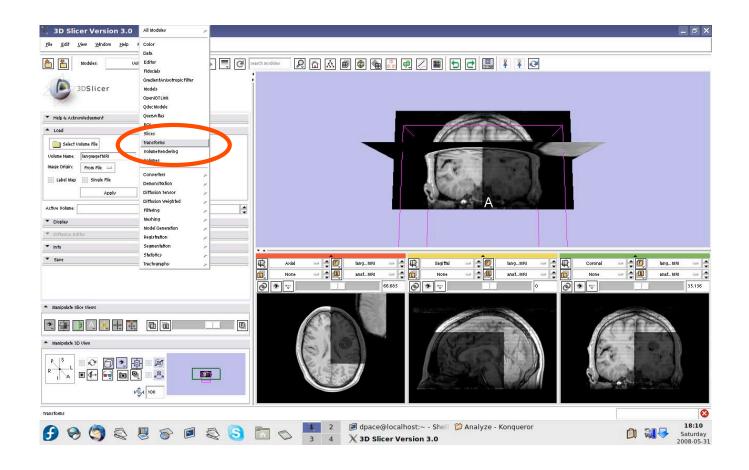

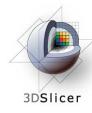

Create a new linear transform

The new transform is initialized to the identity matrix

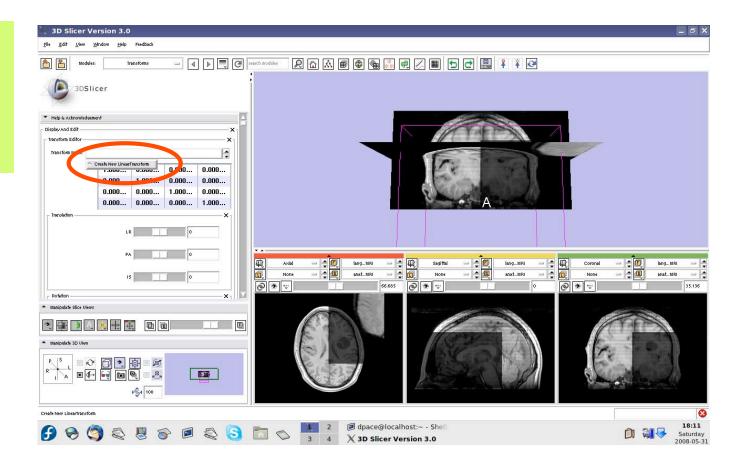

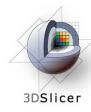

**3D Slicer Version 3.0** \_ @ × Window Help **Open the Data** - 4 🕨 🗮 🤁 R 🚺 🔝 📄 🕸 🍇 🔍 🖷 🖂 🖃 🔁 📳 🕴 🏹 🥺 module 3DSlicer Help & Acknowledgement A Displau & Modifu Scene MRMI Tree Change the --- Scene -anatomicalMRI (vtkMRMLScalarVolumeNode1) -languagefMRI (vtkMRMLScalarVolumeNode2) name of the -anatomical\_languagefMRI\_registrationTransform transform to "anatomical lang...MB MRML Node Insp vtkmRmLLinearTransformNodeanat...MBI languagefMRI\_ anatomical\_languagefMRL\_registrationTransfor 0 . 10 10 100 چ ک 🕲 registration 中回 Transform" ▶**%**4 100 dpace@localhost:~ - She 18:12 Saturday 2008-05-31

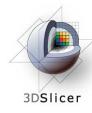

Drag the languagefMRI node under the transform node

Now any changes to the transform node are applied to the language fMRI image volume

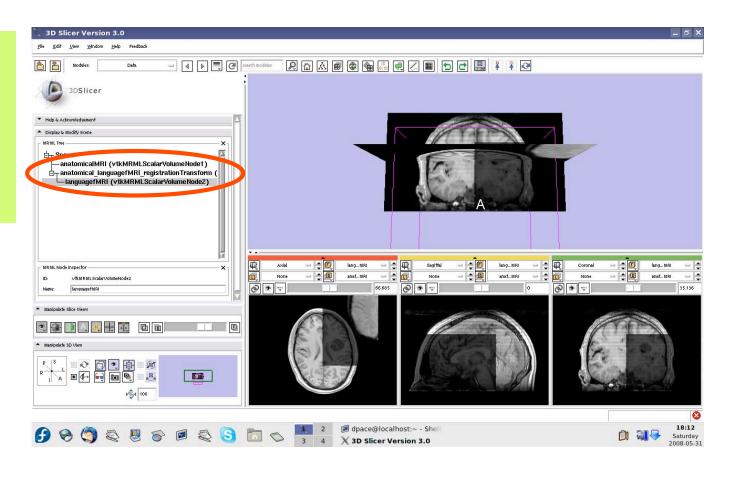

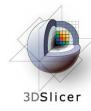

Open the Transforms module

Adjust the translation components to roughly align the two image volumes in the axial plane

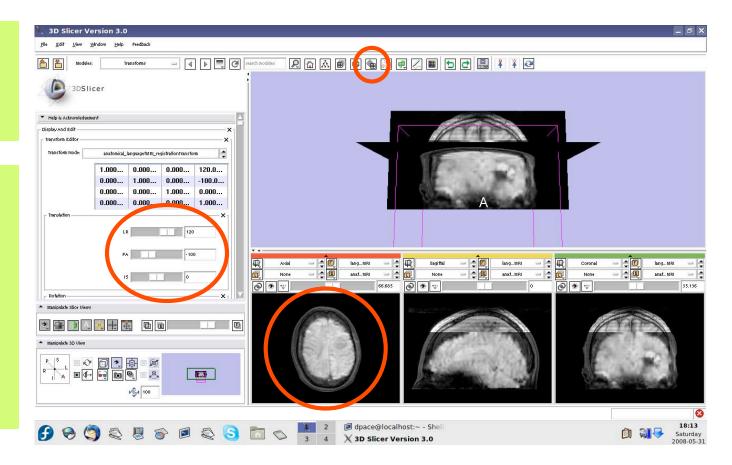

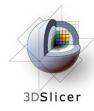

Open the Affine Registration module

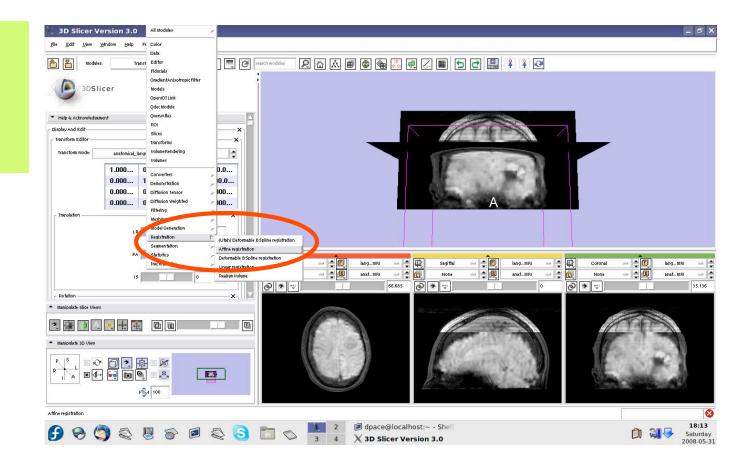

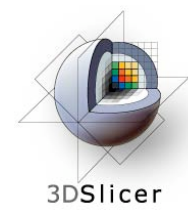

Under Parameter Set, select "Create new CommandLine Module"

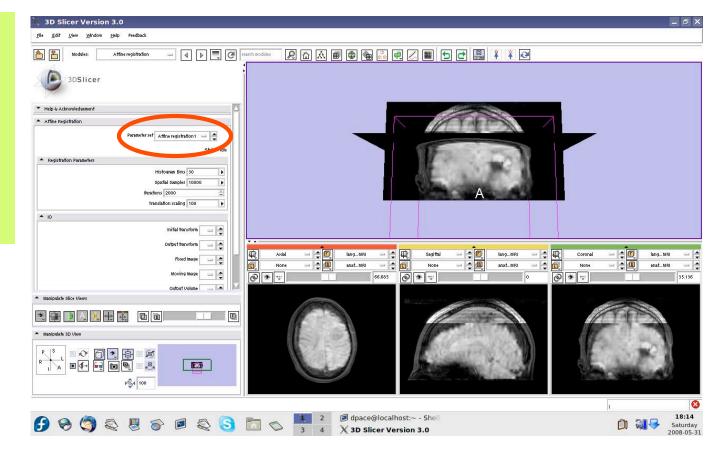

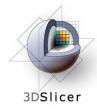

- Initial transform = anatomical\_language fMRI\_registration Transform
- Output transform = anatomical\_language fMRI\_registration Transform
- Fixed Image = language fMRI
- Moving Image = anatomical MRI
- Output Volume = Create New Volume

#### Click "Apply"

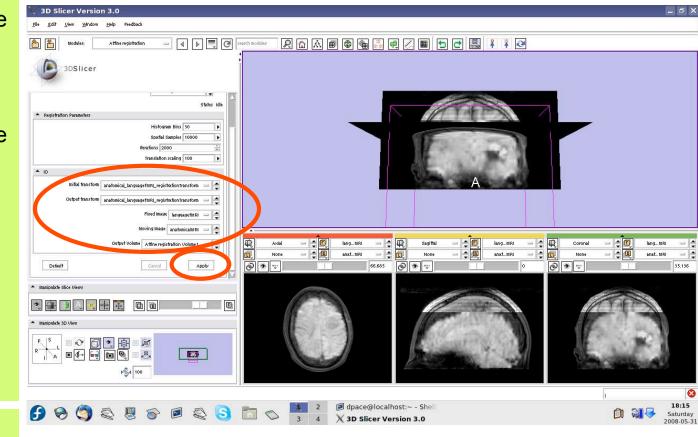

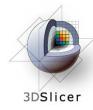

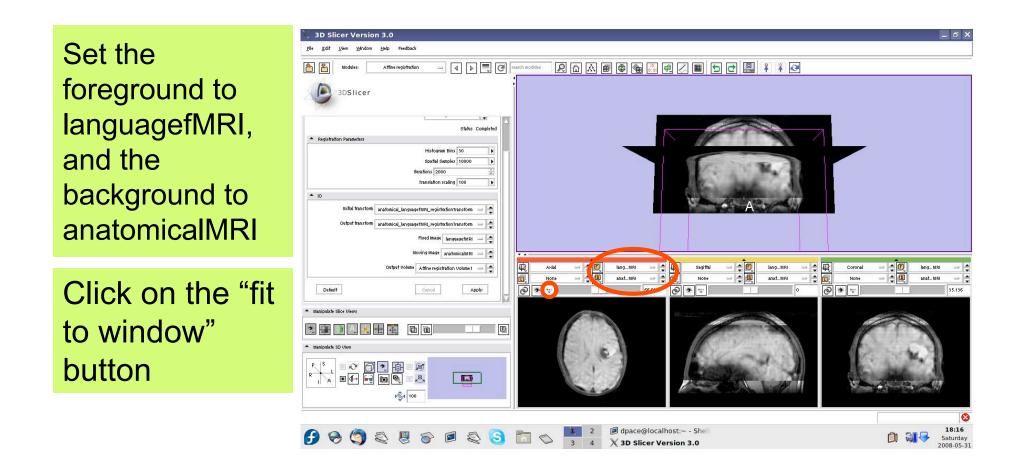

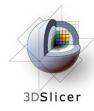

Scale the opacities to see that the images are now aligned

The transform transforms the fixed image (language fMRI) to align with the moving image (anatomical MRI)

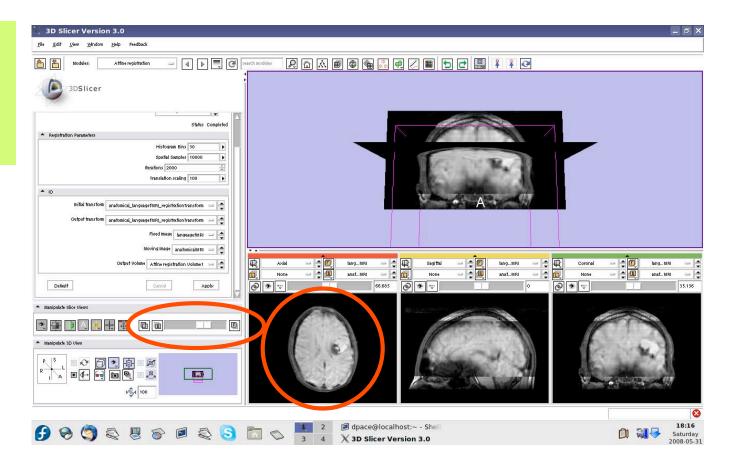

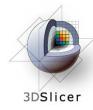

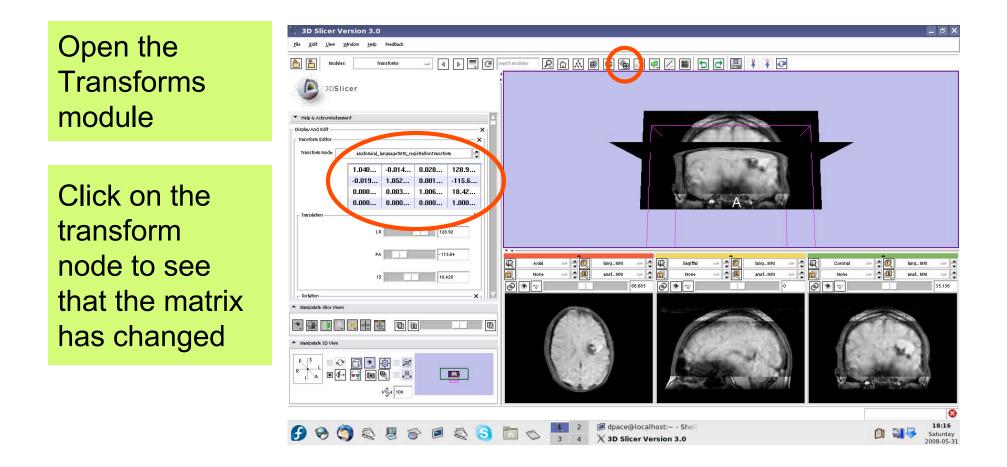

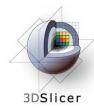

#### Open the Data module

The new volume in the MRML scene is the resampled moving image (the anatomical MRI)

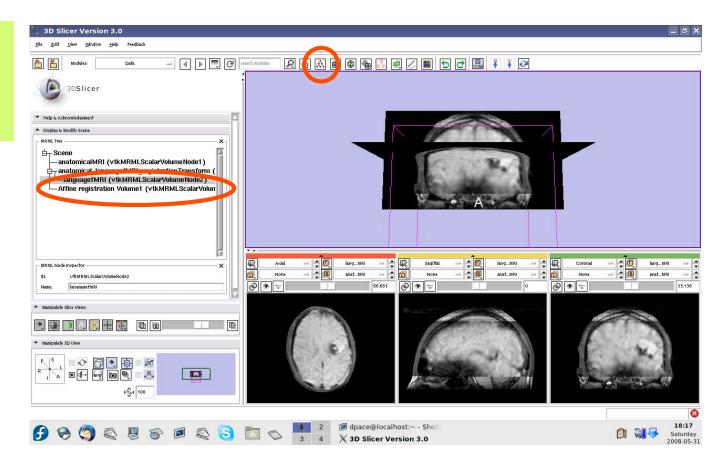

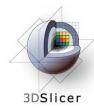

Drag the languagefMRI node under the Scene node

Since the language fMRI image is no longer transformed, the images are not aligned again

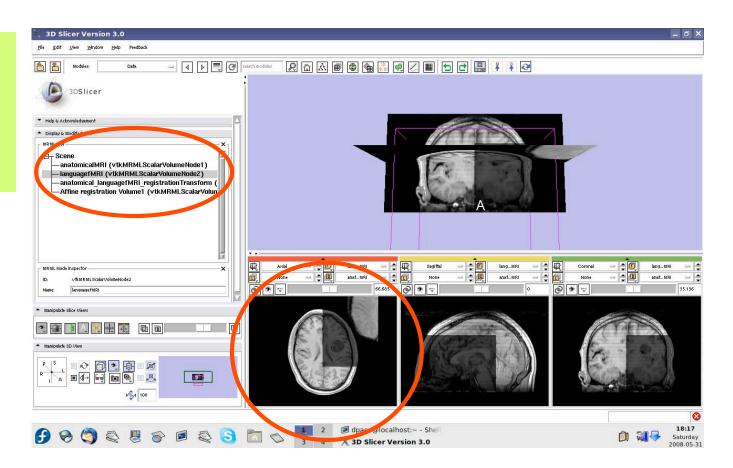

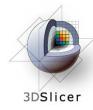

Set the foreground to languagefMRI and the background to Affine registration Volume1

Click on the "fit to window" button

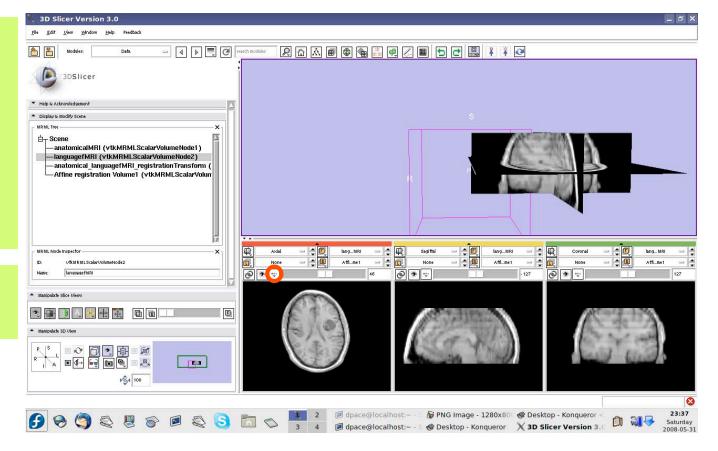

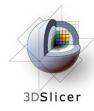

Scale the opacities to see that the images are aligned

The new image is the moving image (anatomical MRI) transformed to align with the fixed image (language fMRI)

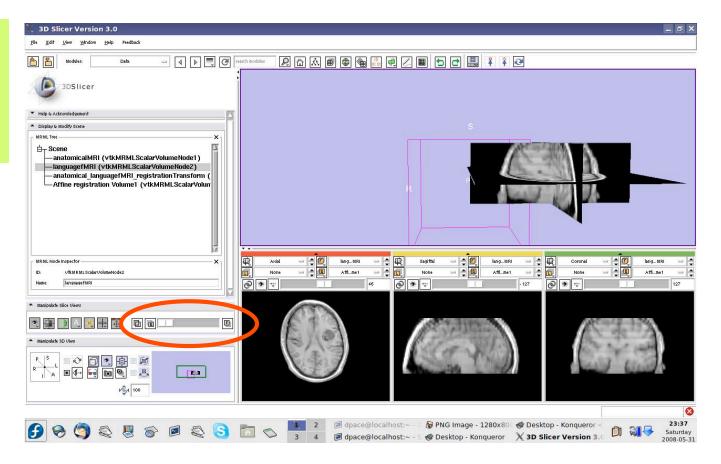

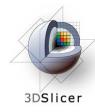

Drag the languagefMRI node under the transform node

Right-click on the Affine registration Volume1 node and select "Delete node"

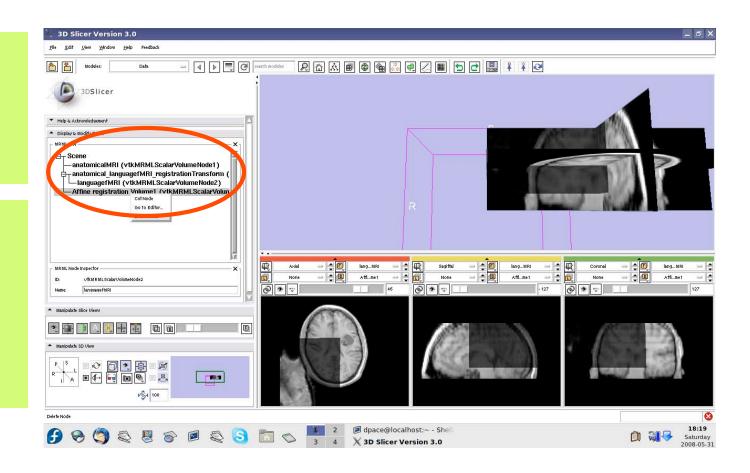

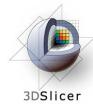

Open the Volumes module

Set the foreground to languagefMRI, and the background to anatomicalMRI

#### Click on the "fit to window" button

Set the active volume to languagefMRI

Expand the Display pane

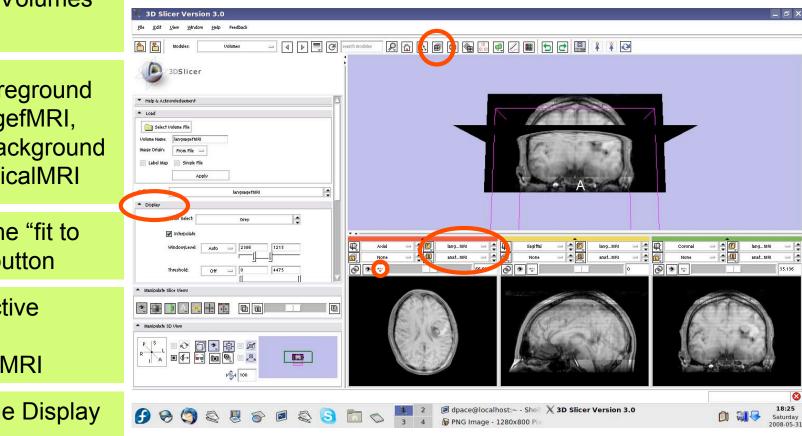

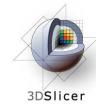

#### Set the Color to FullRainbow

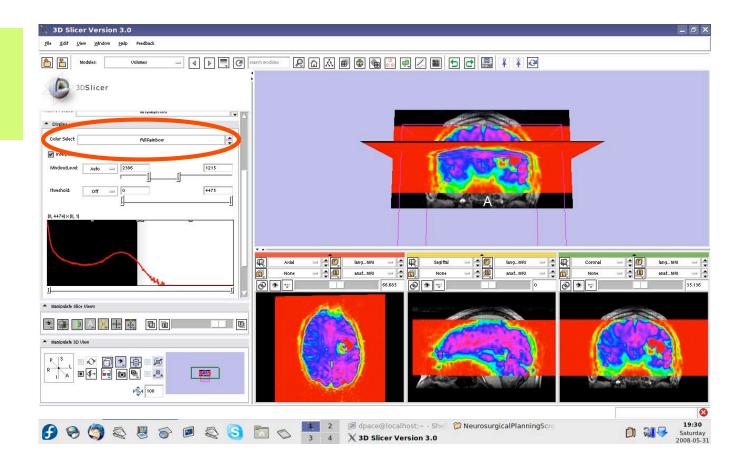

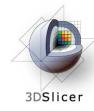

Set the threshold to Manual and adjust to highlight only high-intensity regions

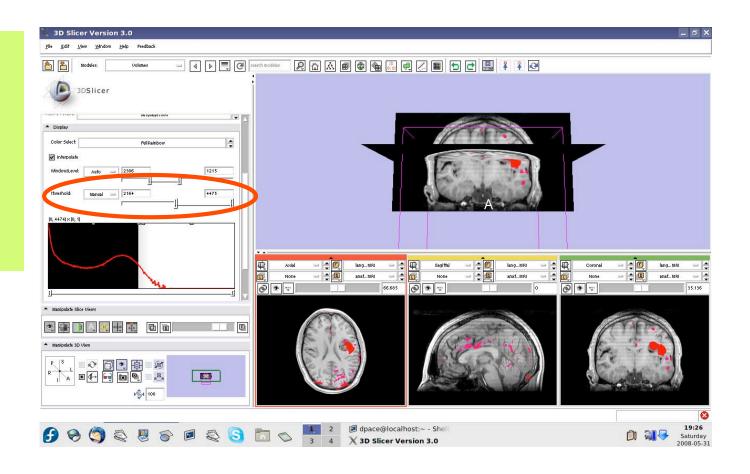

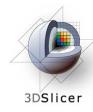

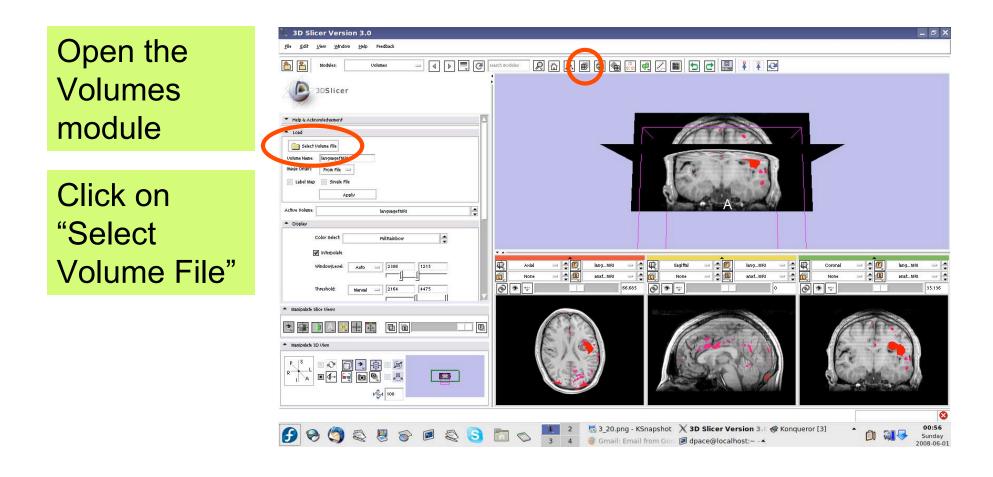

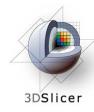

Click on the first image in the Analyze folder within the motor\_FMRI folder of the patient dataset, then click "Open"

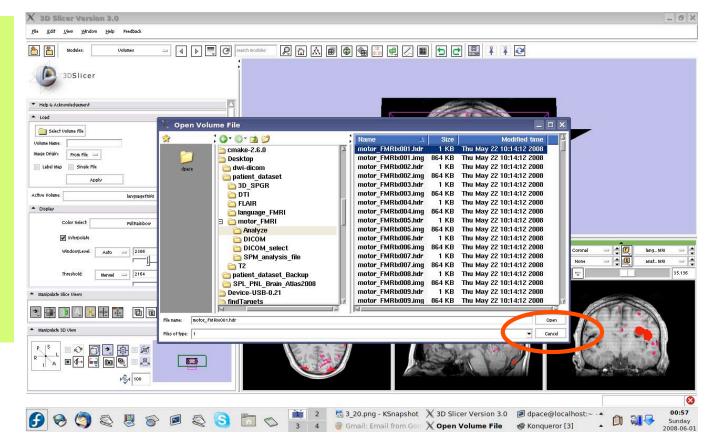

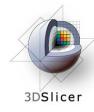

Set the Volume Name to motorfMRI

Keep the image origin set to "From File"

Click on "Apply"

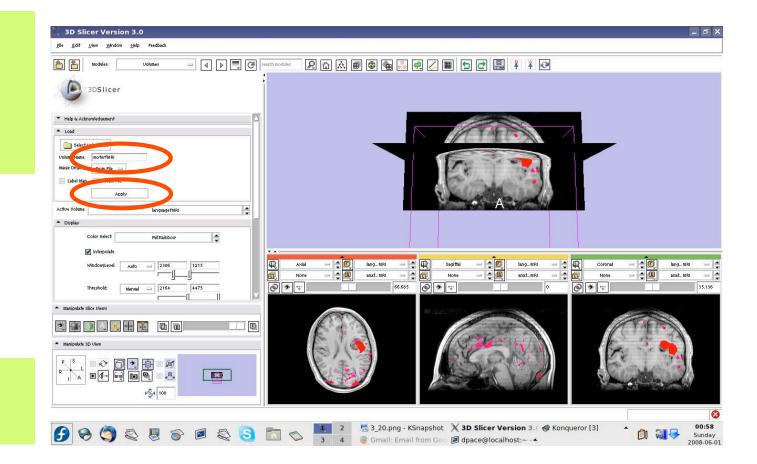

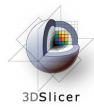

Set the foreground to motorfMRI and the background to anatomicalMRI

Click on the "fit to window" button

Scale the opacities to see the foreground and background layers - the images are not aligned

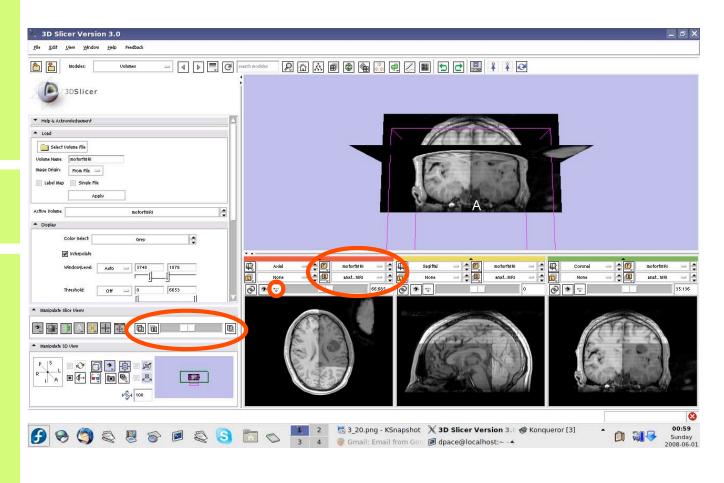

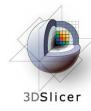

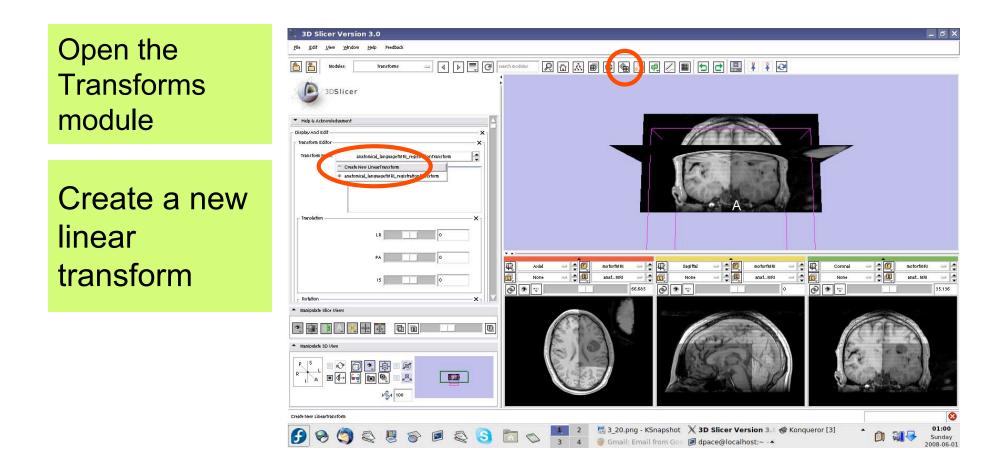

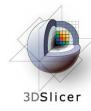

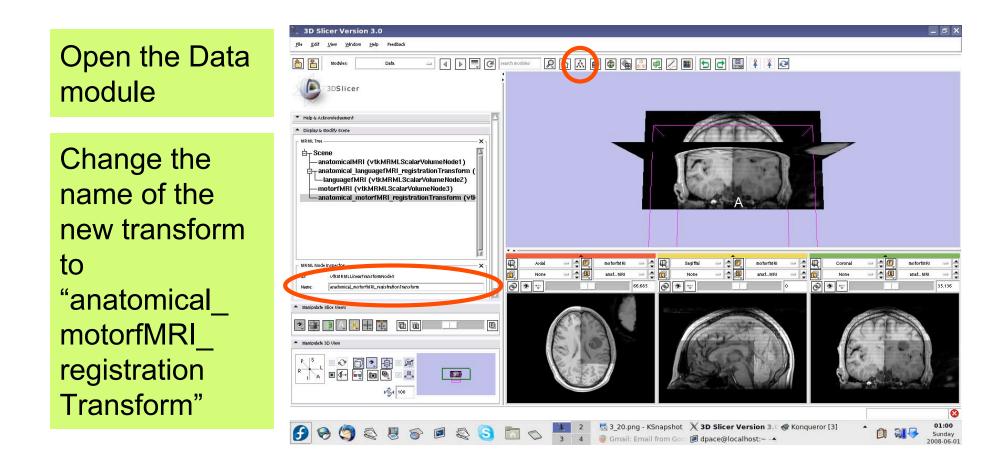

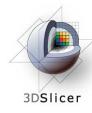

Drag the motorfMRI node under the transform node

Now any changes to the transform node are applied to the motor fMRI image volume

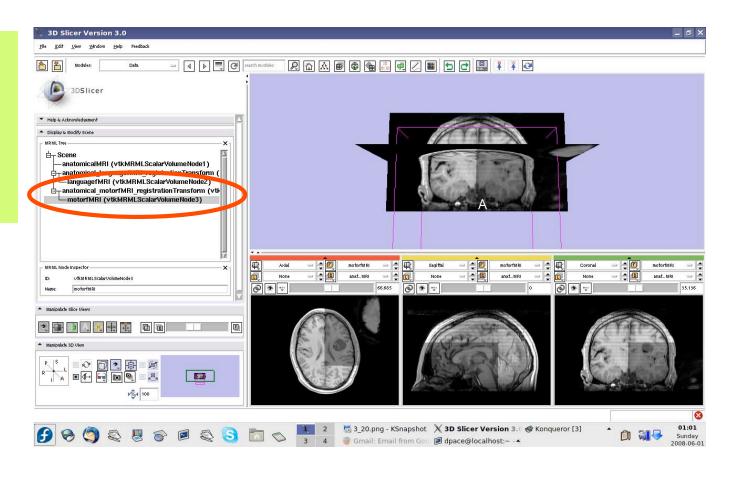

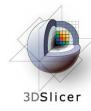

Open the Transforms module

Adjust the translation components to roughly align the two image volumes in the axial plane

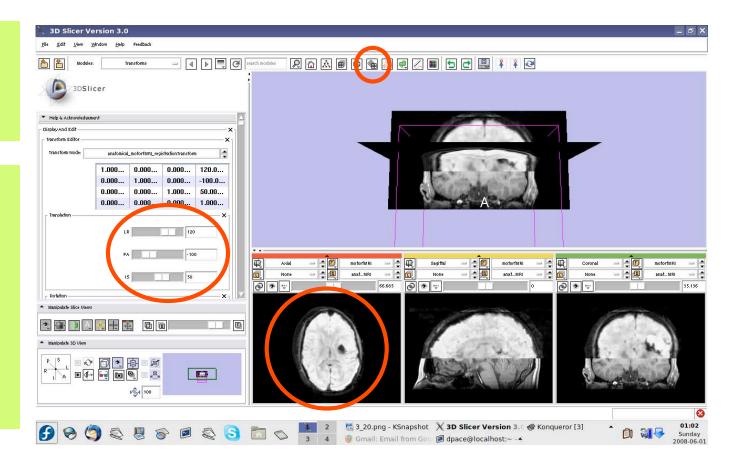

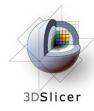

Open the Affine Registration module

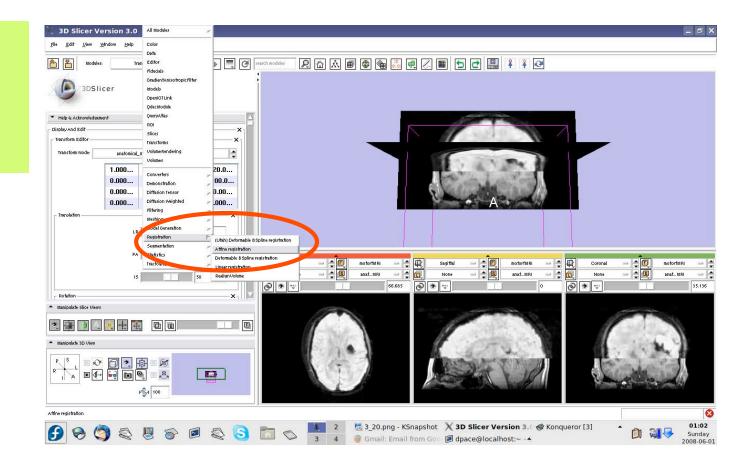

- Parameter set =
   Create new
   CommandLine
   Module
- Initial transform = anatomical\_motor fMRI\_registration Transform
- Output transform = anatomical\_motor fMRI\_registration Transform
- Fixed Image = motor fMRI
- Moving Image = anatomical MRI
- Output Volume = None

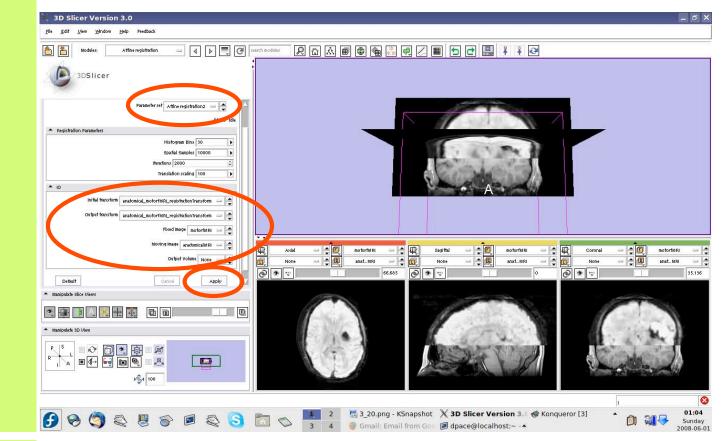

#### Click "Apply"

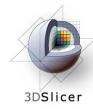

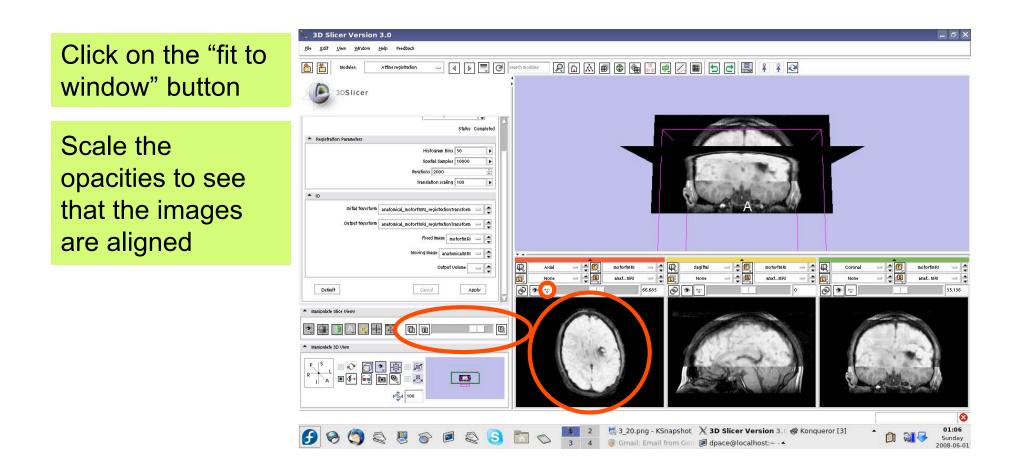

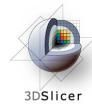

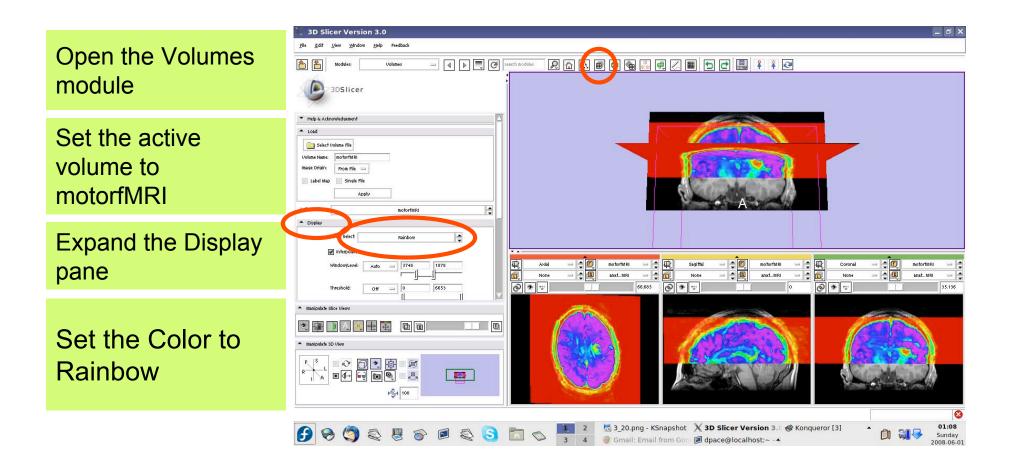

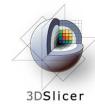

Set the threshold to Manual and adjust to highlight only high-intensity regions

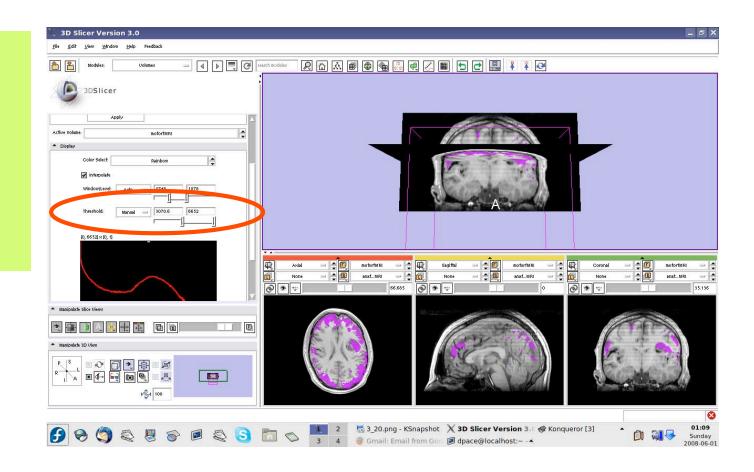

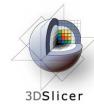

Set the threshold to Manual and adjust to highlight only high-intensity regions

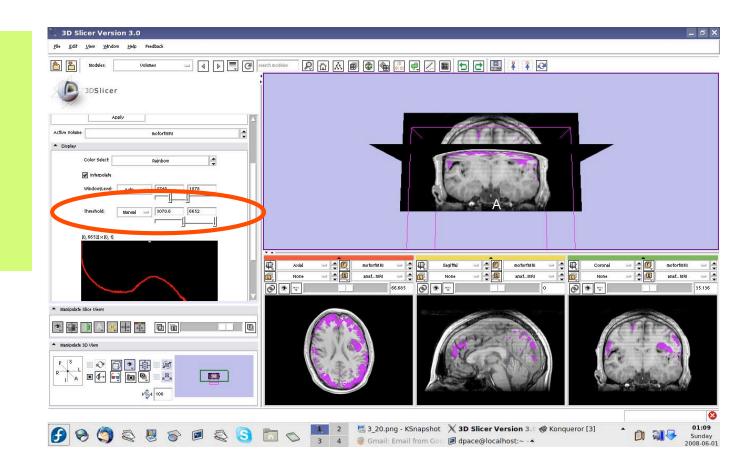

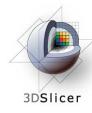

#### View both sets of fMRI data

Toggle between the language fMRI and motor fMRI datasets by changing the foreground image

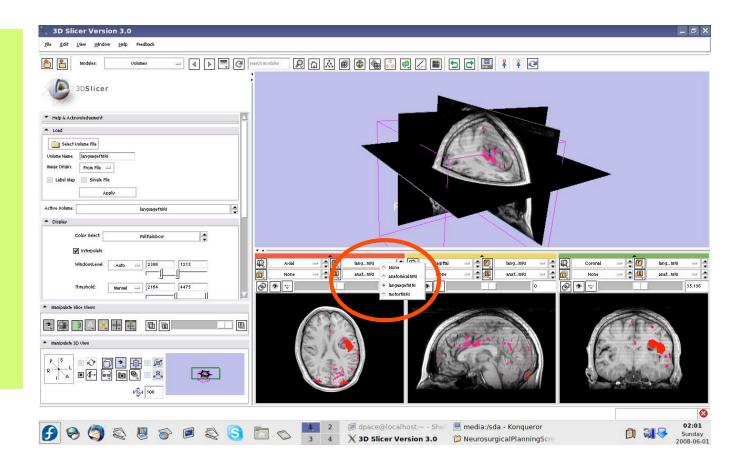

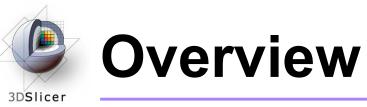

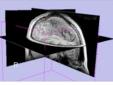

1. Loading and visualizing anatomical MRI data

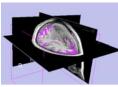

2. Incorporating fMRI data using image registration and thresholding

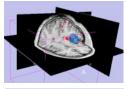

3. Creating a 3D model of the tumour volume

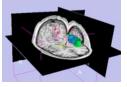

4. Predicting the locations of brain structures using image registration and a brain atlas

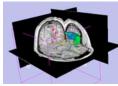

5. Incorporating brain fiber tractography from diffusion weighted images

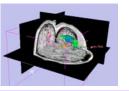

6. Annotating the preoperative plan and saving the scene

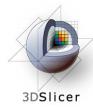

## Model Making in Slicer3

#### • Utility of model making in IGT:

- View the structure as a complete unit (instead of slice by slice)
- Perform measurements, such as volume measurements, that can be difficult to perform on the image volume itself

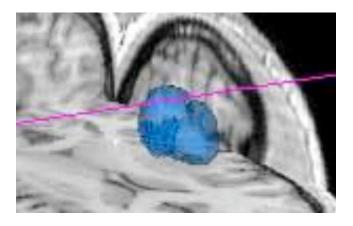

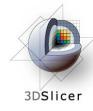

## Model Making in Slicer3

#### Steps involved in this section:

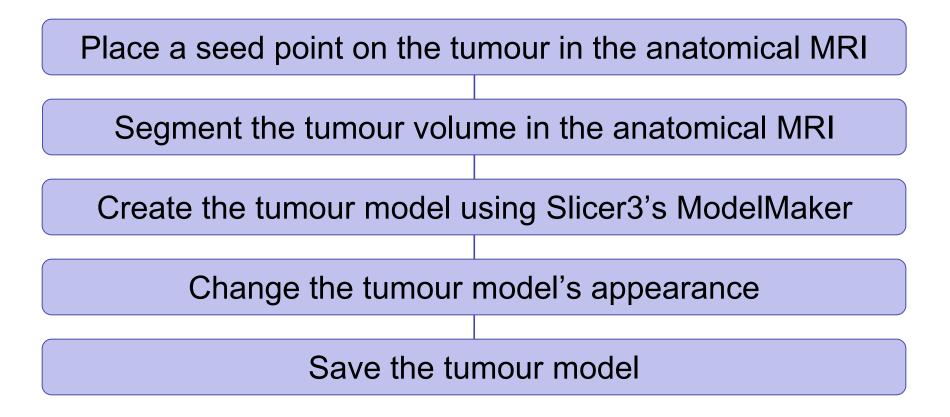

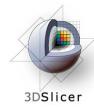

Click on the Background layer button to show the anatomical MRI alone

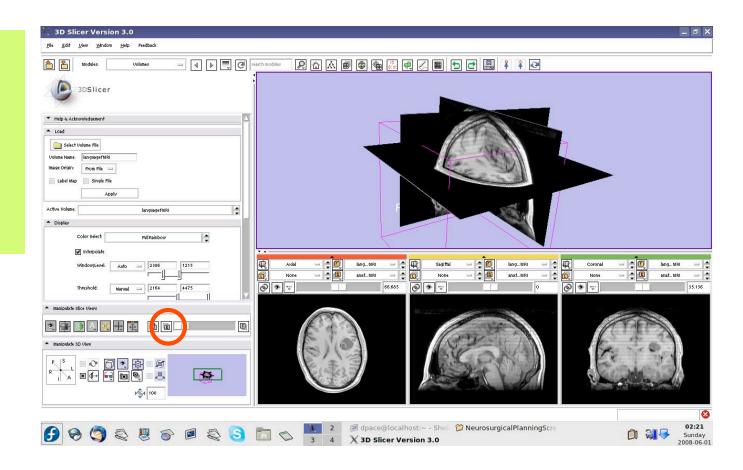

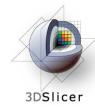

Open the Fiducials module

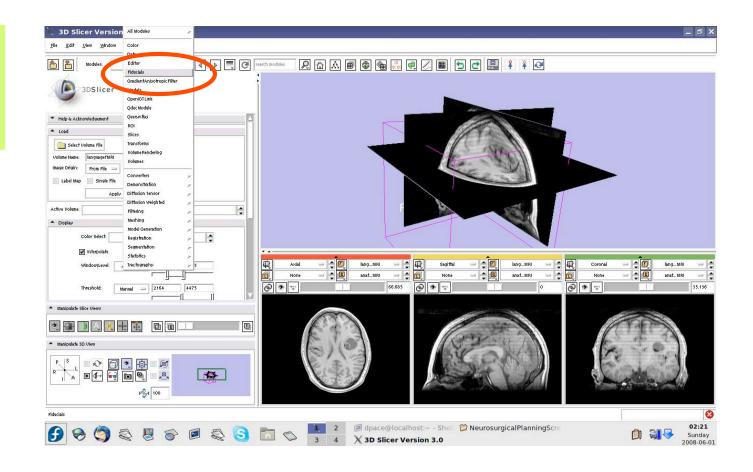

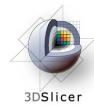

Create a new Fiducial List

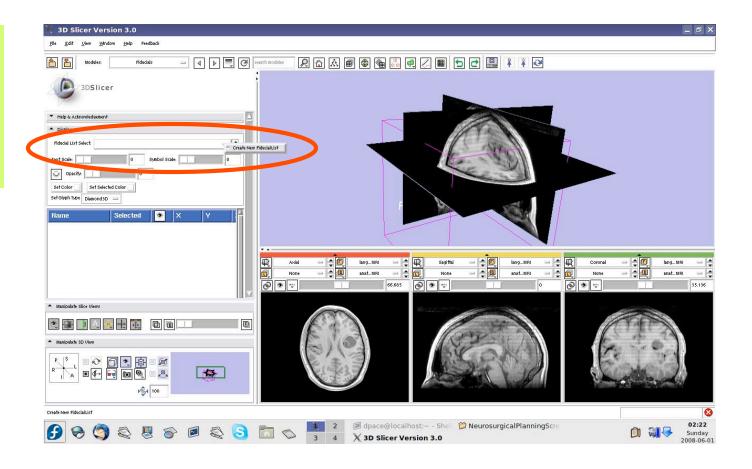

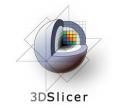

The fiducial will show up as a pink starburst

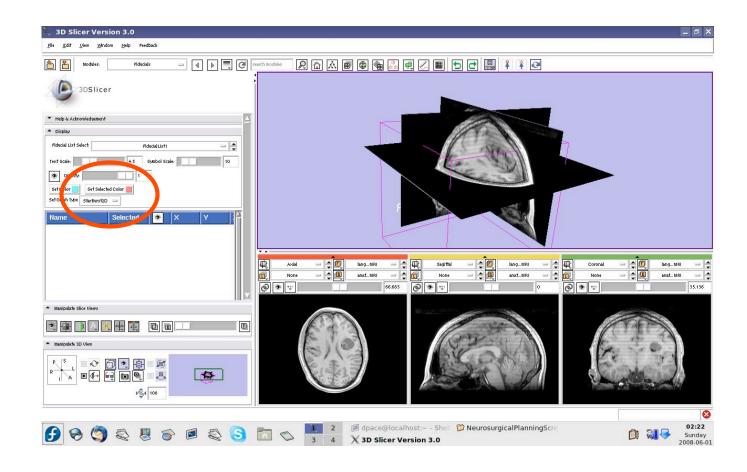

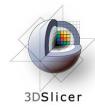

Set the mouse mode to "place items"

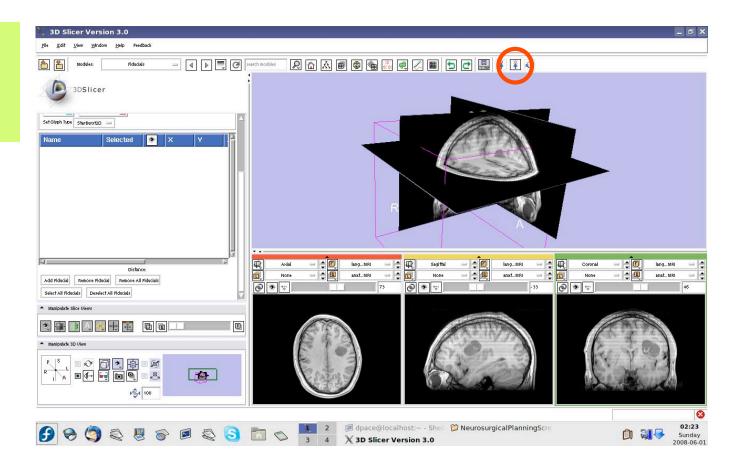

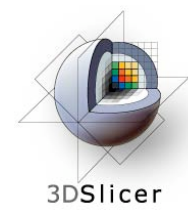

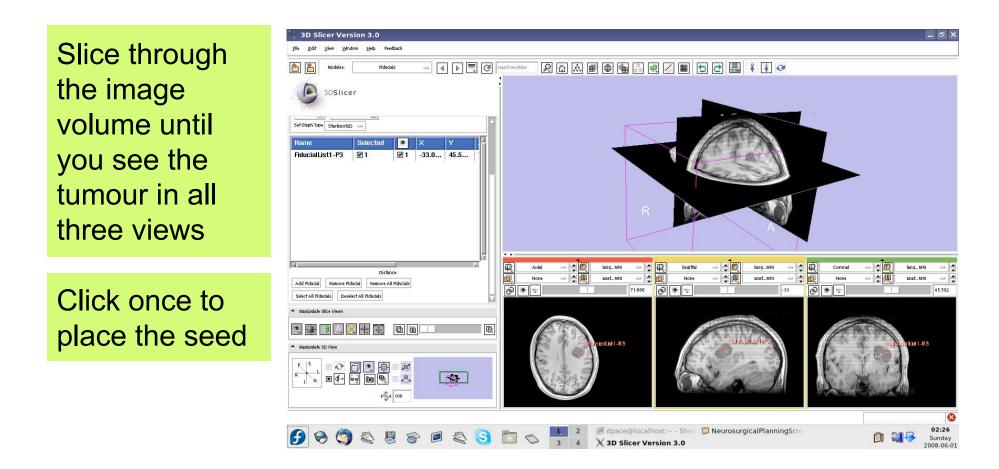

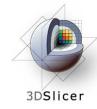

The fiducial can also be seen in the 3D Viewer

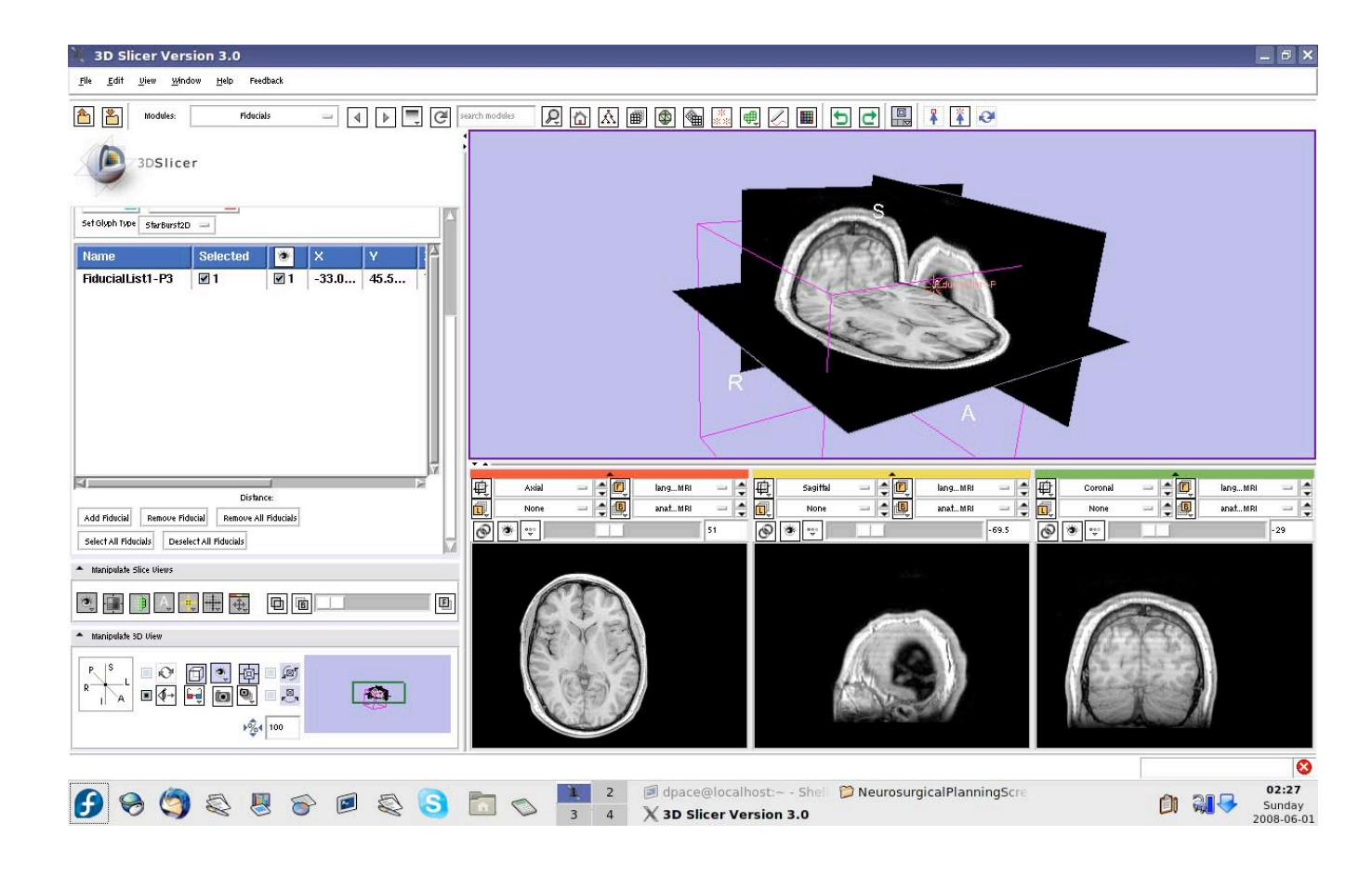

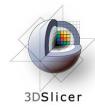

Set the mouse mode to "transform view"

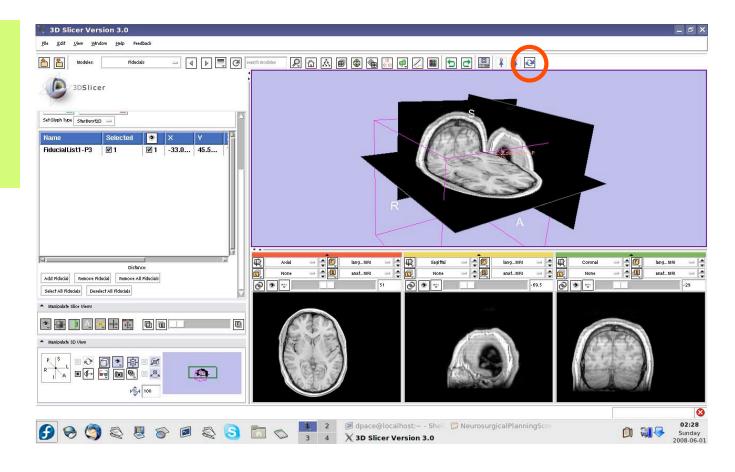

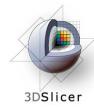

#### Segment the tumour volume

Open the Simple Region Growing module

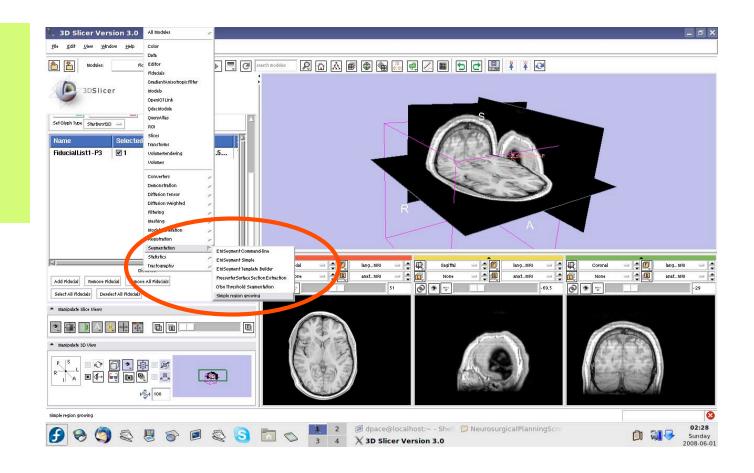

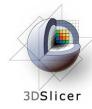

## Segment the tumour volume

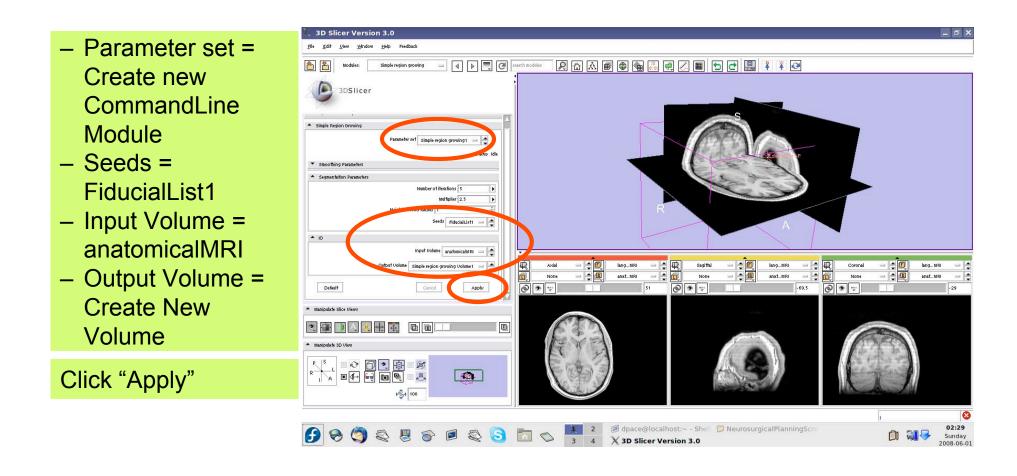

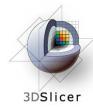

## Segment the tumour volume

Set the background to anatomicalMRI

Click on the "fit to window" button

The tumour is segmented by the label layer called "Simple Region growing Volume1" (shown in purple)

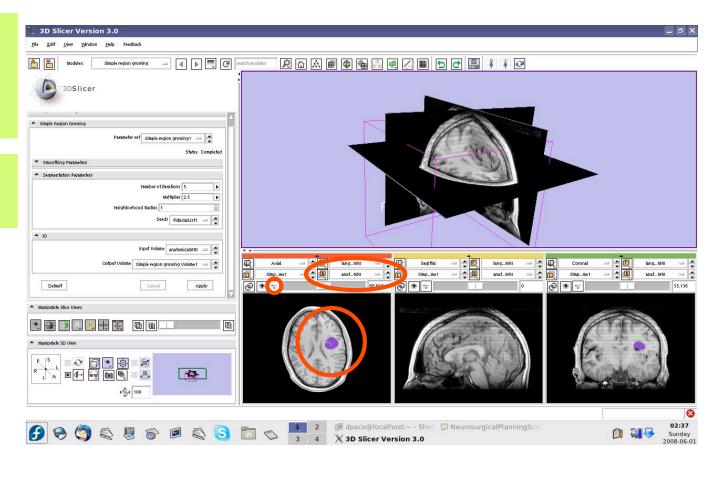

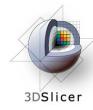

Open the Model Maker module

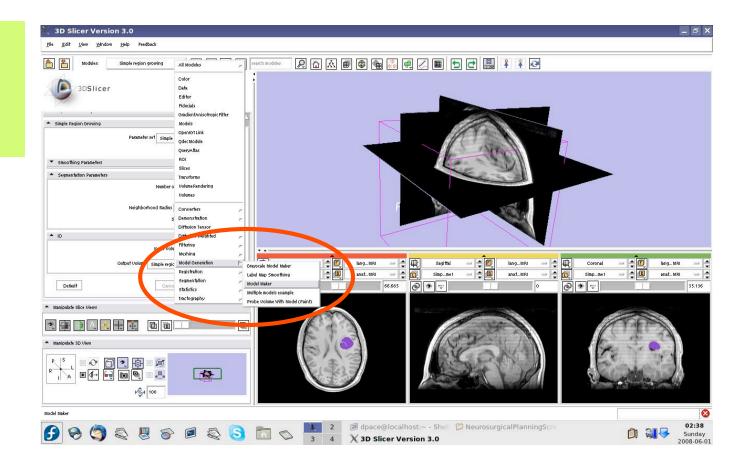

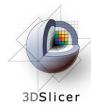

- Parameter set =
   Create new
   CommandLine
   Module
- Input Volume =
   Simple region
   growing Volume1
- Models = Create
   New
   ModelHierarchy
- Model Prefix = Tumour
- Labels = 255

   (scroll over the purple tumour and note the "Lb" value)

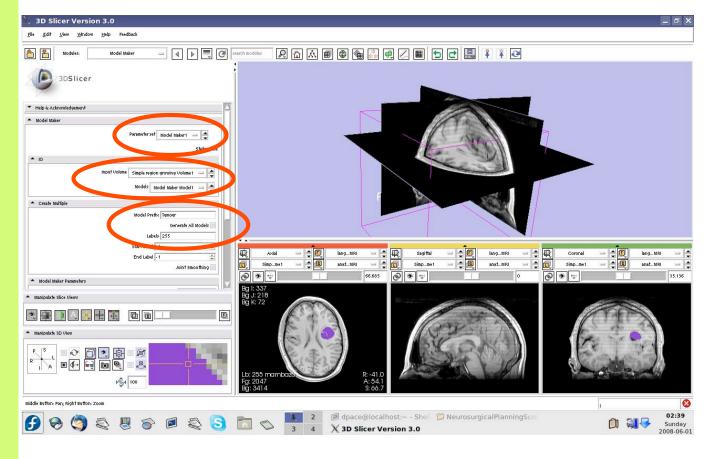

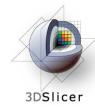

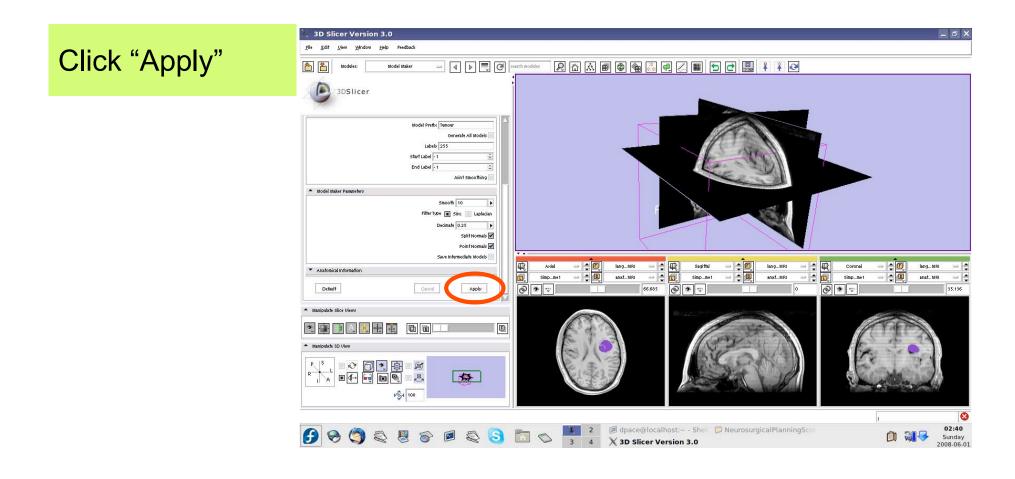

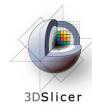

Slice through the image volume to expose the tumour model in the 3D Viewer

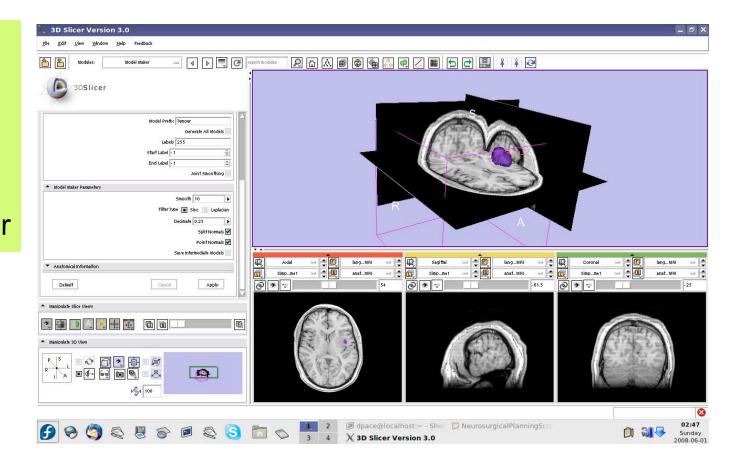

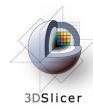

#### Open the Data module

Delete the FiducialList and Simple region growing Volume by right-clicking and selecting "Delete Node"

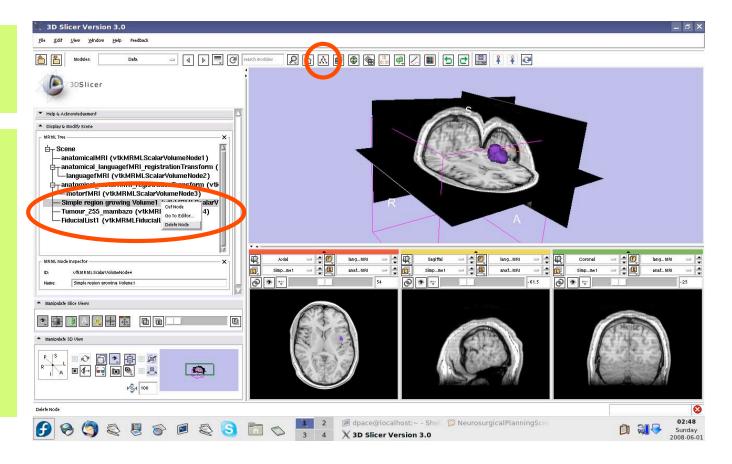

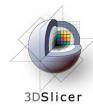

Note that the model now appears in the MRML tree

Change the name of the model to "tumourModel"

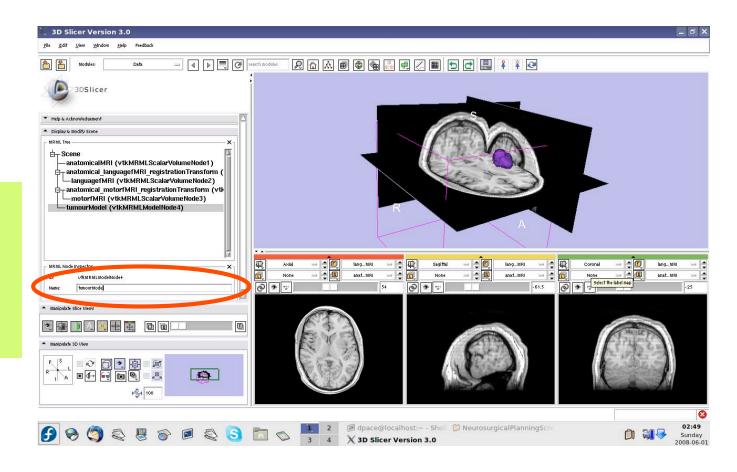

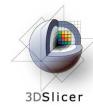

#### Change the model's appearance

Open the Models module

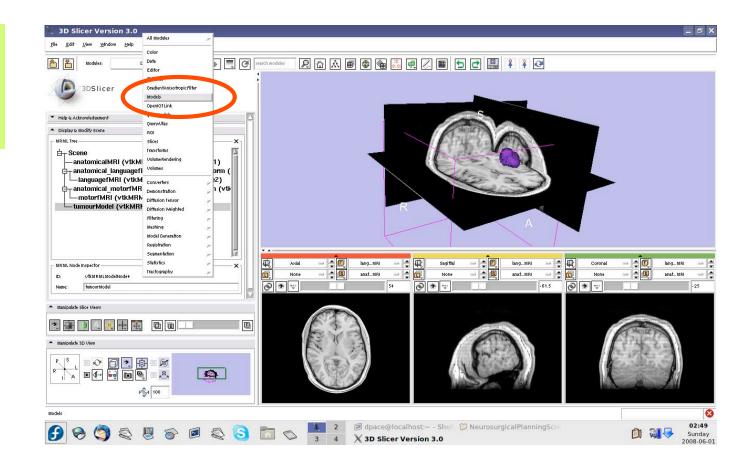

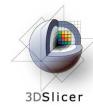

#### Change the model's appearance

Select the tumour model

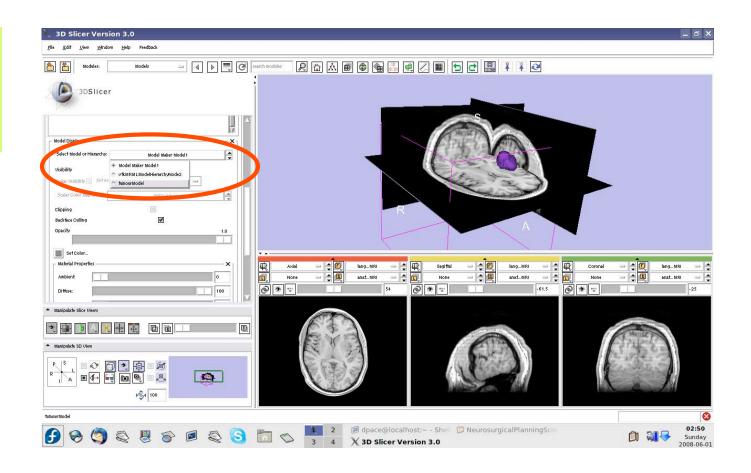

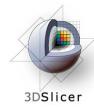

#### Change the model's appearance

Set the model's opacity to 0.6

Click on the box next to "Set Color" to change the colour of the model to blue

| 3D Slicer Version 3.0                                                                                                    | _ 8 ×                                                                                                    |
|----------------------------------------------------------------------------------------------------|----------------------------------------------------------------------------------------------------|
| <u>File Edit View H</u> indow Help Feedback                                                                                                    |                                                                                                    |
| 🛍 🎦 Models — 4 🕨 🚍 CP parch models 🔎 🔝 📾 🕼 📾 🖓 🕮 💭 🔛 📰 🛊 🖓                                                                                                    |                                                                                                    |
| 3DSlicer                                                                                                    |                                                                                                    |
| Model Display.<br>Select Model or trierarchy:<br>trisbility<br>Scalar Visibility<br>Scalar Visibility<br>Scalar Color Map Select<br>Clipping                                                                                                    |                                                                                                    |
| Eachter colling  Concib Concib Concib Stateor.                                                                                                    |                                                                                                    |
| Multiple Properties         X         Image: MRI         Image: MRI         Image:                                                                                                    | €         Coronal         -         €         Iang_MRI         -         €           None         -         €         Iang_MRI         -         €           Image: Second second second |
| Intaripulate Slice Ulews                                                                                                    |                                                                                                    |
|                                                                                                    |                                                                                                    |
|                                                                                                    |                                                                                                    |
| Image: Second system       Image: Second system       Image: Second system <td< th=""><th></th></td<> |                                                                                                    |

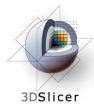

# View the anatomical MRI, fMRI and tumour model

Click on the Foreground layer button to show the language fMRI data

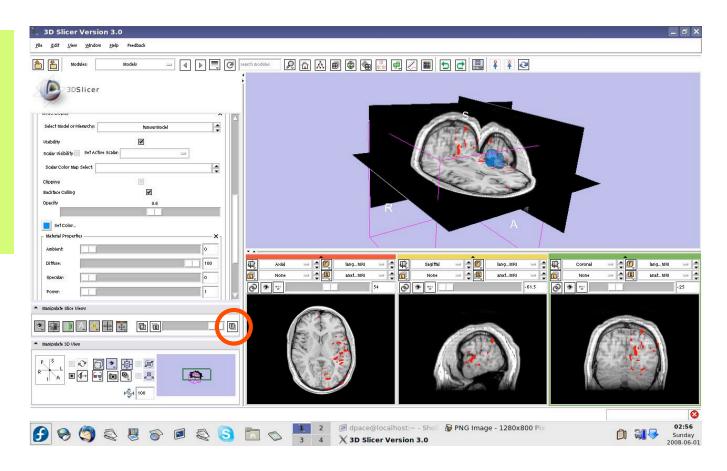

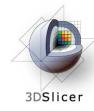

## Save the tumour model

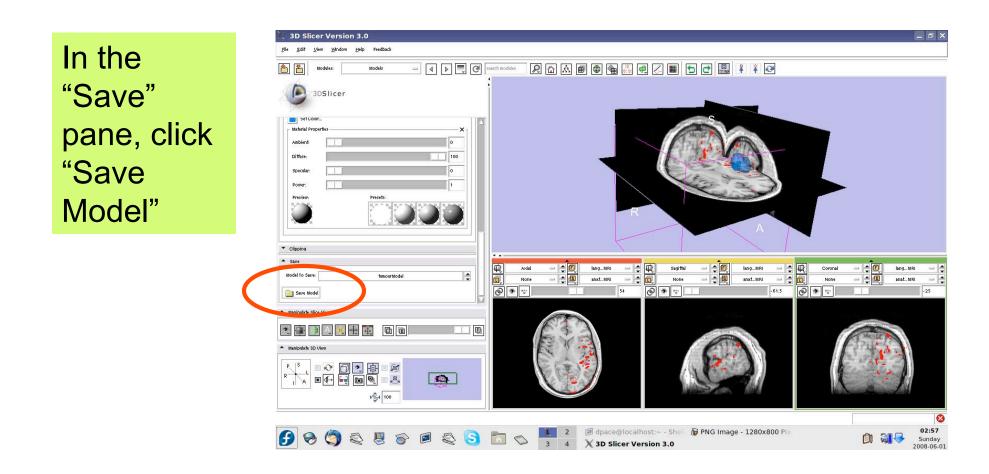

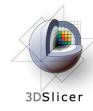

## Save the tumour model

Name the tumour model tumour.vtk

Click "Save"

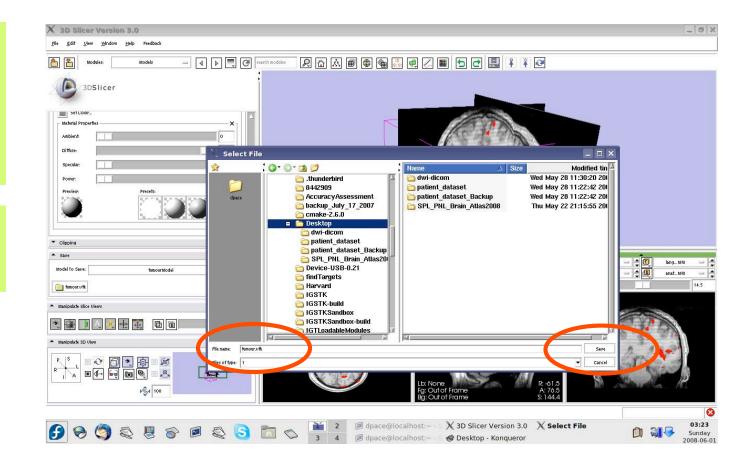

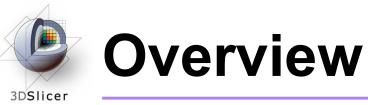

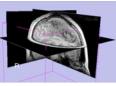

1. Loading and visualizing anatomical MRI data

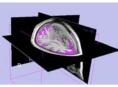

2. Incorporating fMRI data using image registration and thresholding

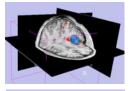

3. Creating a 3D model of the tumour volume

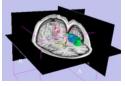

4. Predicting the locations of brain structures using image registration and a brain atlas

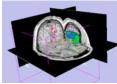

5. Incorporating brain fiber tractography from diffusion weighted images

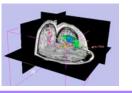

6. Annotating the preoperative plan and saving the scene

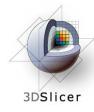

# The SPL-PNL Brain Atlas

#### http://www.na-mic.org/pages/Special:PubDB\_View? dspaceid=1265

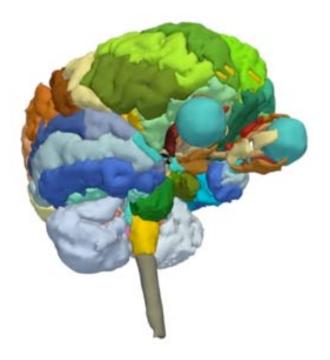

- Includes:
  - Anatomical MRI
  - Label maps
  - >160 models

from a healthy volunteer

Planning for Image Guided Therapy using Slicer3 - D. Pace National Alliance for Medical Image Computing Courtesy I. Talos, M. Jakab, R. Kikinis and M. Shenton

-97-

# Incorporating a brain atlas

#### • Utility of an atlas in IGT:

3DSlicer

 Estimate the positions, orientations and shapes of important brain structures without having to segment each one in the patient dataset

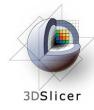

# Incorporating a brain atlas

#### Steps involved in this section:

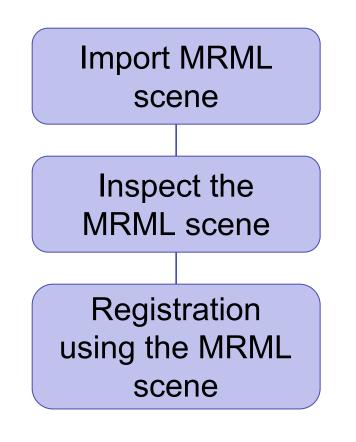

- The precomputed MRML scene contains a copy of the patient's anatomical MRI, the atlas's anatomical MRI, and three models:
  - Left and right optic tracts
  - Left anterior superior temporal gyrus
- The anatomical MRIs of the patient and the atlas were registered with an initial manual transform followed by an automatic affine registration

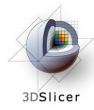

# Import the patient-atlas registration transform scene

Select File -> Import Scene

Note: Make sure that you select "Import Scene" and not "Load Scene", as "Load Scene" will delete your work so far

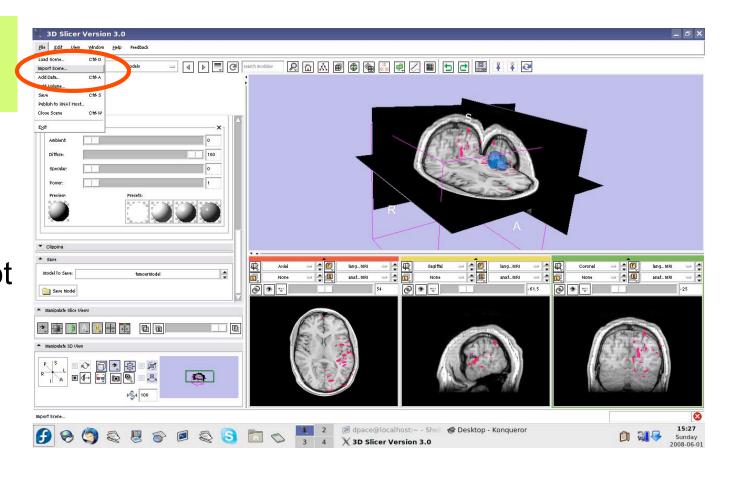

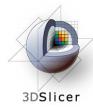

# Import the patient-atlas registration transform scene

Select "anatomical MRI Registered ToAtlas.mrml", then click "Open"

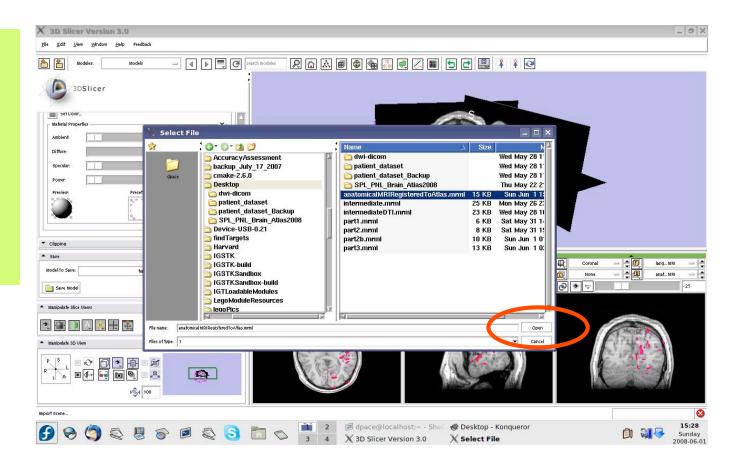

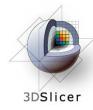

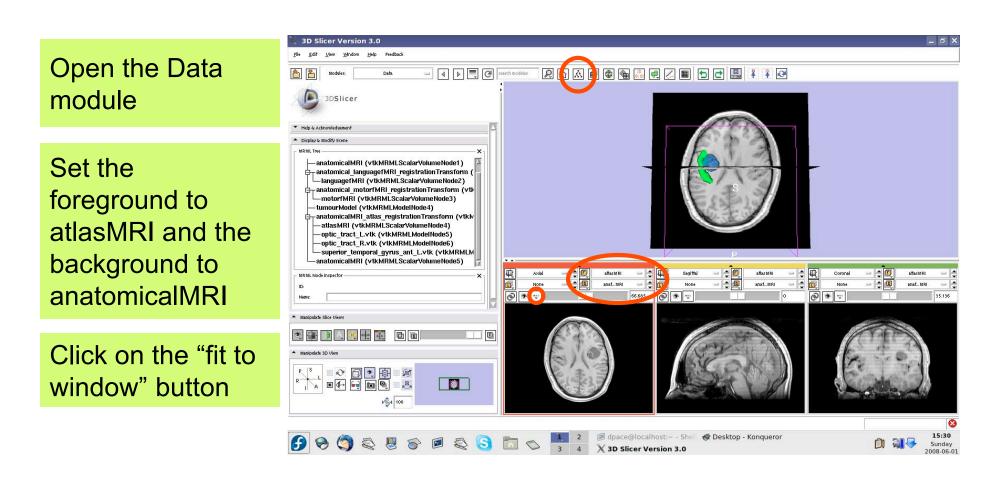

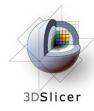

#### Inspect the atlas MRML scene

- atlasMRI = anatomical
   MRI from the atlas
- optic\_tract\_L.vtk = model of the left optic tract
- optic\_tract\_R.vtk = model of the right optic tract
- Superior\_temporal\_ gyrus\_ant\_L.vtk = model of the left anterior superior temporal gyrus

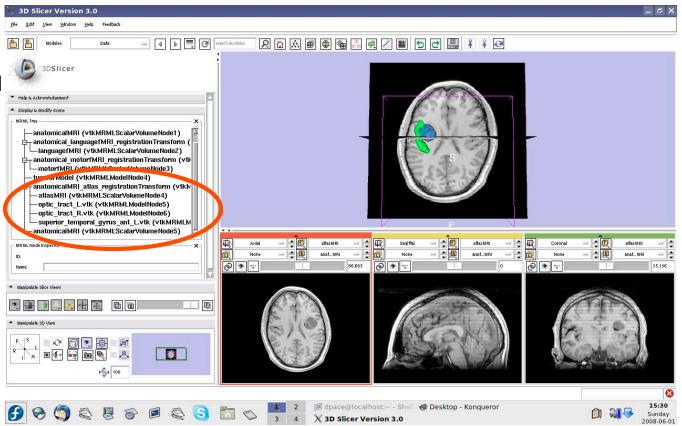

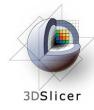

#### Inspect the atlas MRML scene

- anatomical MRI = copy of the patient's anatomical MRI
- anatomicalMRI\_atlas\_ registration
   Transformation = the transformation
   between the patient's anatomical MRI and the atlas's MRI

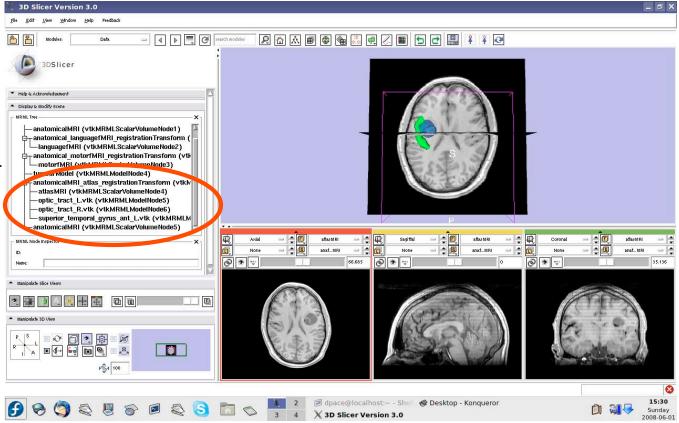

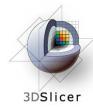

Delete the duplicate anatomicalMRI node by rightclicking and selecting "Delete Node"

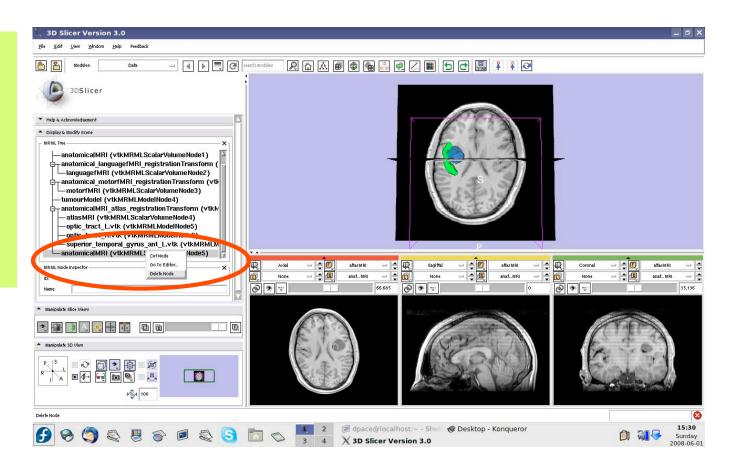

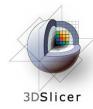

#### Inspect the patient-atlas registration

Scale the opacities to see how well the atlas MRI and patient anatomical MRI image volumes are aligned

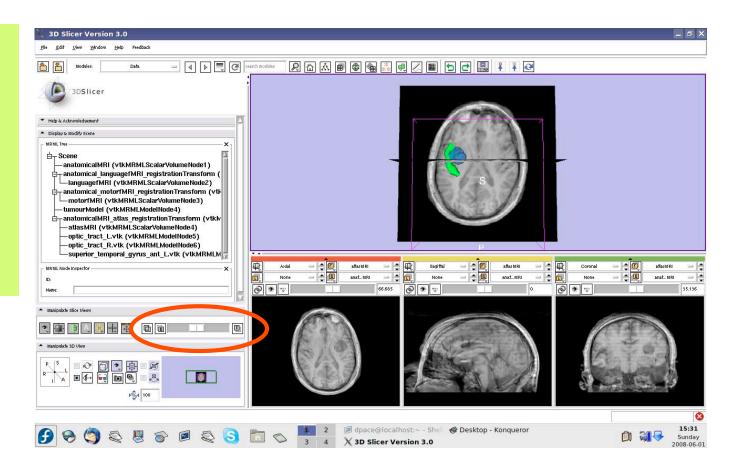

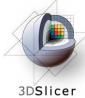

#### Inspect the entire scene so far

#### Set the foreground to languagefMRI

Click on the Foreground layer button to show the language fMRI data

Slice through the image volume to get a good view

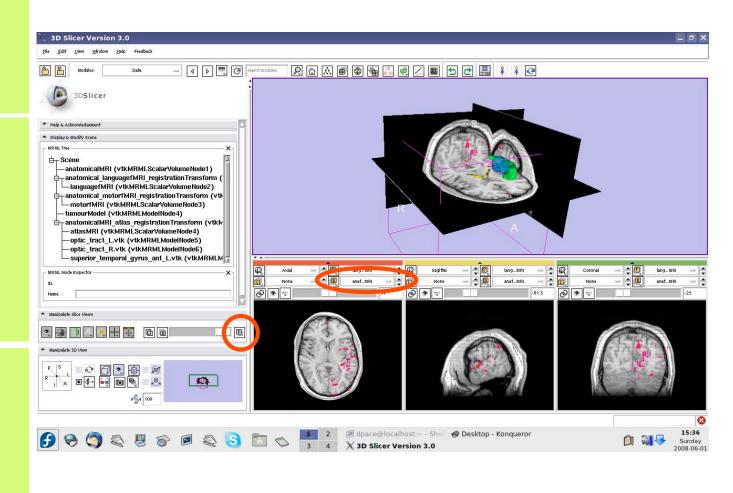

Planning for Image Guided Therapy using Slicer3 - D. Pace National Alliance for Medical Image Computing

-107-

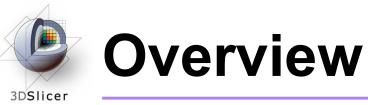

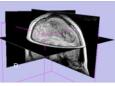

1. Loading and visualizing anatomical MRI data

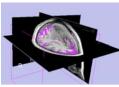

2. Incorporating fMRI data using image registration and thresholding

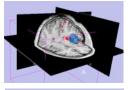

3. Creating a 3D model of the tumour volume

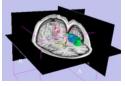

4. Predicting the locations of brain structures using image registration and a brain atlas

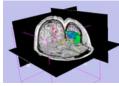

5. Incorporating brain fiber tractography from diffusion weighted images

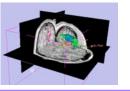

6. Annotating the preoperative plan and saving the scene

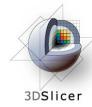

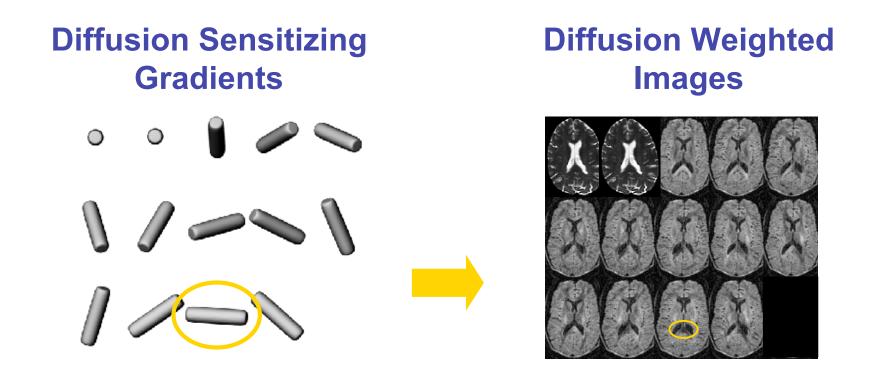

• Each diffusion weighted image shows the diffusion of water in the direction of the diffusion sensitizing gradient

Planning for Image Guided Therapy using Slicer3 - D. Pace National Alliance for Medical Image Computing Courtesy S. Pujol and R. Gollub

- Acquire diffusion weighted images (DWI) and baseline images
  - Estimate a tensor at each voxel
    - Calculate a scalar "diffusion anisotropy index", such as fractional anisotropy, to quantify the diffusion's anisotropy
      - Perform tractography (fiber tracking)

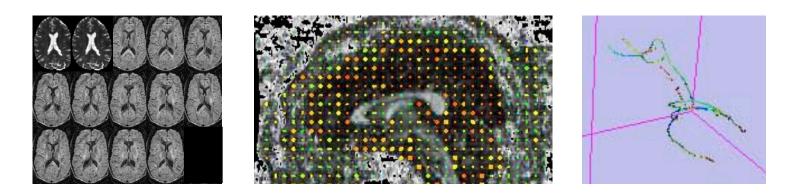

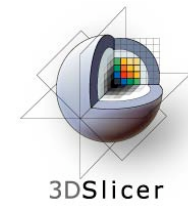

- Utility of Diffusion Tensor Imaging in IGT:
  - Major tracts that run between functionally important regions of the brain must remain intact to prevent side effects for the patient
  - Knowing where these tracts are allows us to modify our surgical plan so that we avoid them (as much as possible)

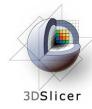

#### Steps involved in this section:

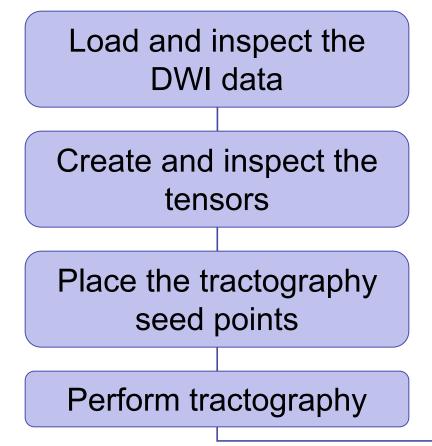

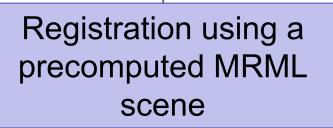

 The precomputed MRML scene contains a copy of the patient's anatomical MRI, a copy of the baseline image of the patient's DTI, and the transformation that registers them together

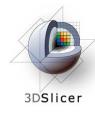

Open the DICOM DWI Loader module

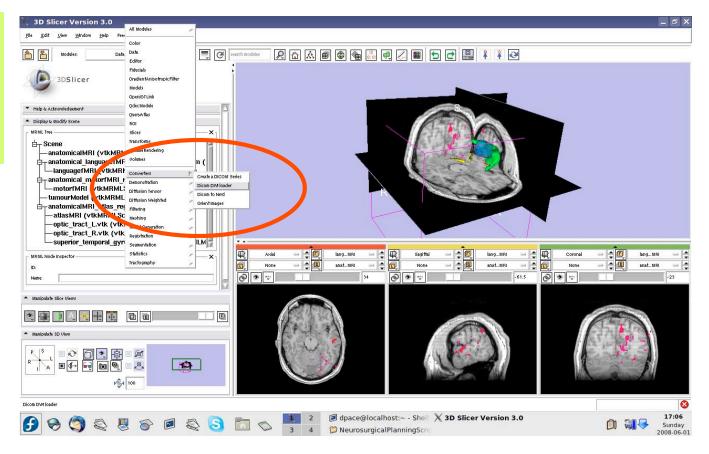

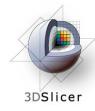

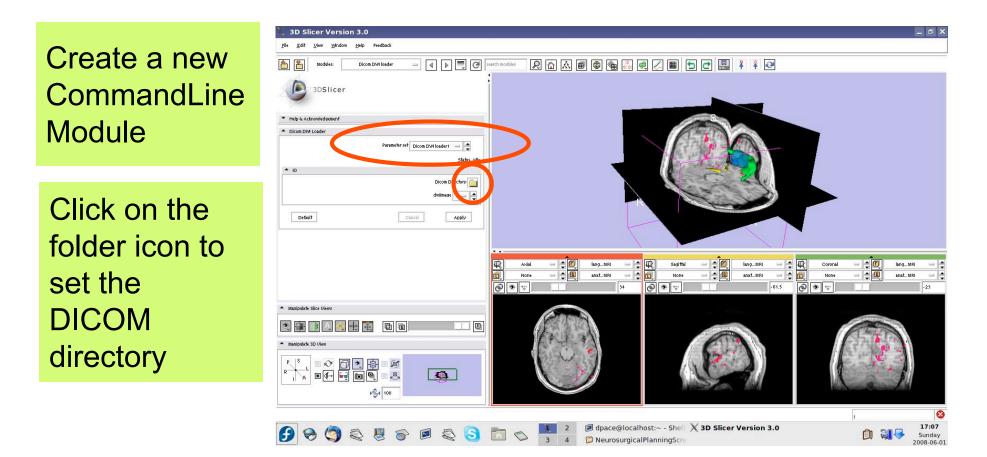

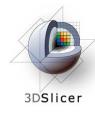

Click on the DTI folder within the patient dataset, then click "OK"

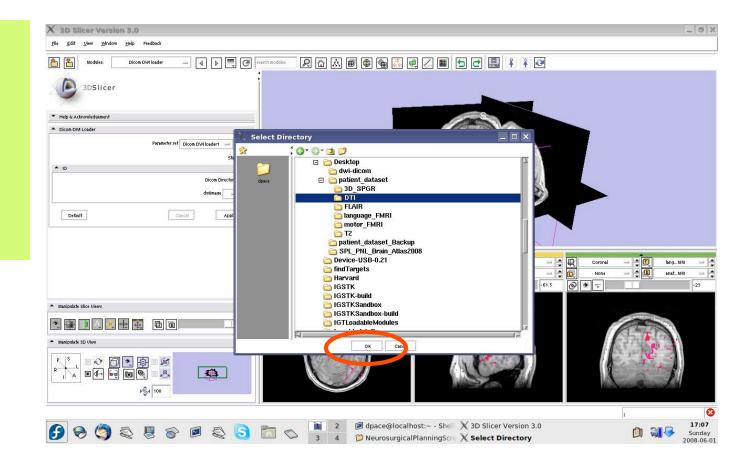

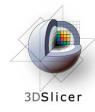

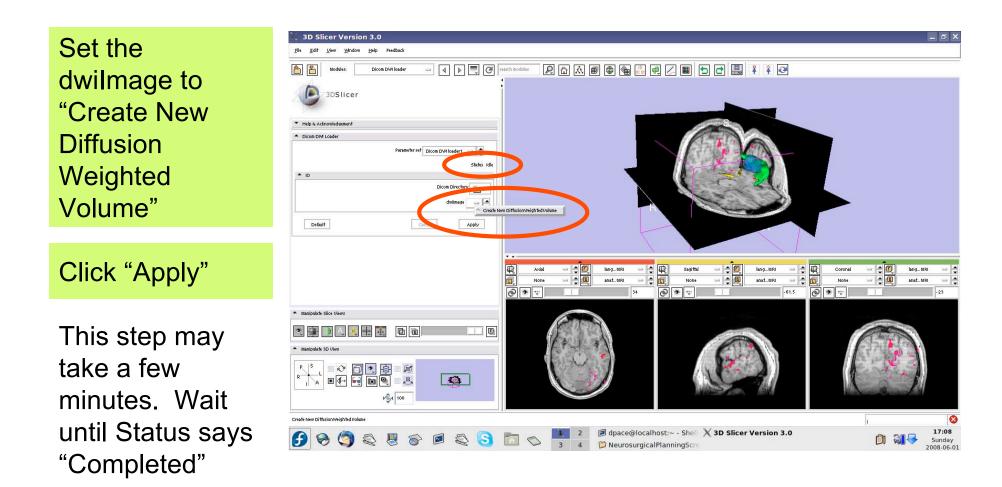

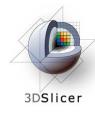

### Open the Data module

Rename the new DICOM DWI Loader Volume node to "DTI" by selecting it and changing the name in the MRML Node Inspector pane

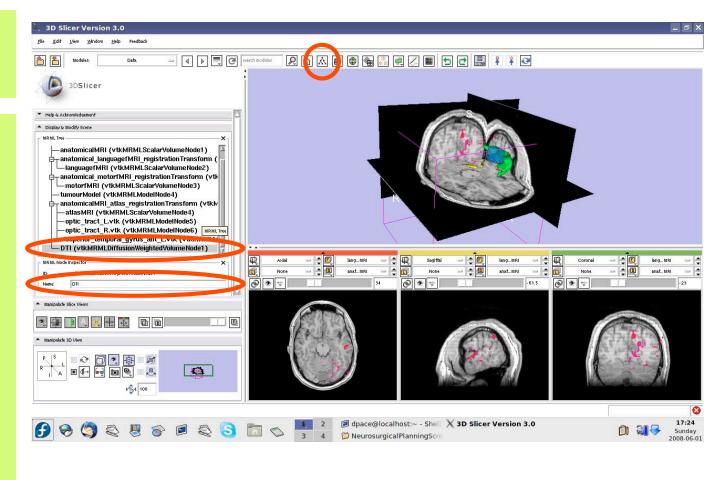

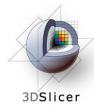

Turn the visibility off for the four models in the scene (tumour, left and right optic tracts, and left anterior superior temporal gyrus) by right-clicking and selecting *"Toggle* Visibility"

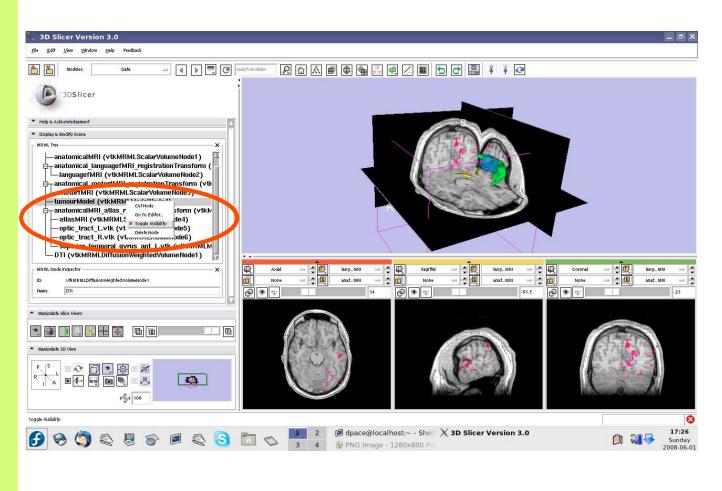

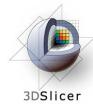

### Inspect the DWI data

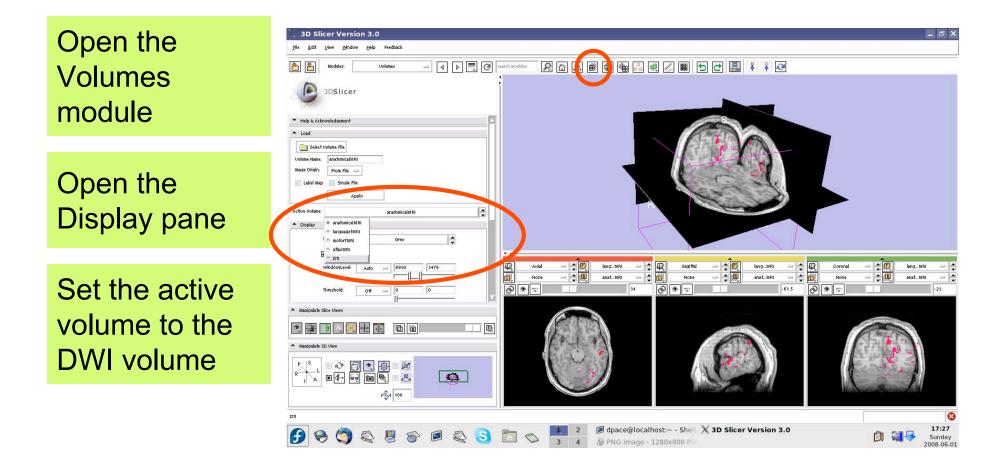

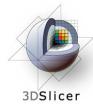

### Inspect the DWI data

Note that the Display pane now allows you to select the DWI volume

Set the background to DTI

Click on the Background layer button

Click on the "fit to window" button

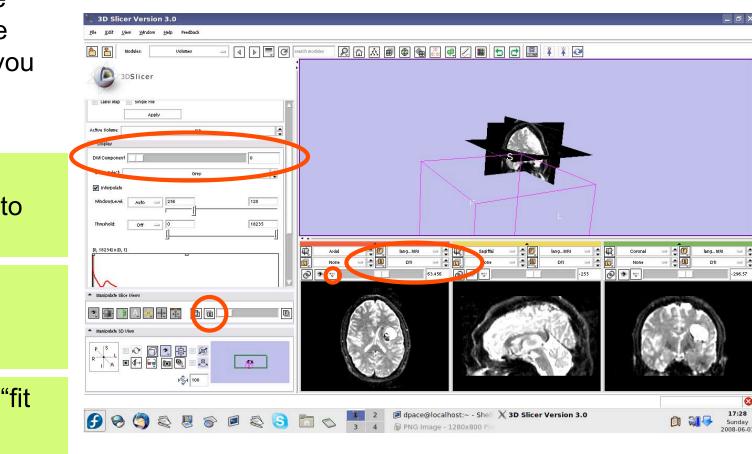

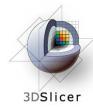

### Inspect the DWI data

Scroll through the 36 volumes in the set:

-0 to 4 are baseline images

-5 to 35 are diffusion weighted images

| 💥 3D Slicer Version 3.0                                                                                                    |                                                                                                    | _ 8 :                        |
|----------------------------------------------------------------------------------------------------|----------------------------------------------------------------------------------------------------|------------------------------|
| <u>F</u> ile <u>E</u> dit <u>V</u> iew <u>W</u> indow <u>H</u> elp Feedback                                                                                                    |                                                                                                    |                              |
| Modules: Volumes - 4                                                                                                    | 📃 C search modeles 🛛 🖳 📾 🚳 🍘 🍘 🖓 🖷 🖉 🔳 🔄 🛃 👫 🧍 🧭                                                                                                    |                              |
| 3DSlicer                                                                                                    |                                                                                                    |                              |
| Lader map Single File                                                                                                    |                                                                                                    |                              |
| Active Volume:                                                                                                    |                                                                                                    |                              |
| DWI Component 5                                                                                                    |                                                                                                    |                              |
| Grey                                                                                                    |                                                                                                    |                              |
| Window/Level: Auto 256 128                                                                                                    |                                                                                                    |                              |
| Intersteller         Allower         Intersteller         Intersteller |                                                                                                    |                              |
| U                                                                                                    | Image: Second Second | E langMRI -                  |
|                                                                                                    | (a)         (b)         (c)         (c) <th(c)< th=""> <th(c)< th=""> <th(c)< th=""></th(c)<></th(c)<></th(c)<>                                                                                                    | - 296.57                     |
| Manipulate Slice Views                                                                                                    |                                                                                                    | 1.7 March 1971 - D. C        |
| 💌 🕞 🗎 🔍 🗮 🗮 🔯  🖻 💷                                                                                                    |                                                                                                    |                              |
| <ul> <li>Manipulate 3D View</li> </ul>                                                                                                    |                                                                                                    | 1.00                         |
|                                                                                                    |                                                                                                    | ALC: N                       |
|                                                                                                    |                                                                                                    |                              |
|                                                                                                    |                                                                                                    | E                            |
| 🕑 😔 🥥 😜 🖉 😂                                                                                                    | S 🔝 🔊 📜 2 🖉 dpace@localhost:~ - Shell X 3D Slicer Version 3.0                                                                                                    | 17:28<br>Sunday<br>2008-06-1 |

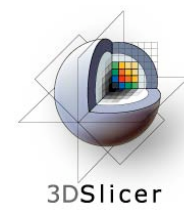

Note that the Diffusion Editor pane within the volumes module is activated when diffusion weighted images are loaded

Expand the Diffusion Editor pane and note the gradients used to acquire the images

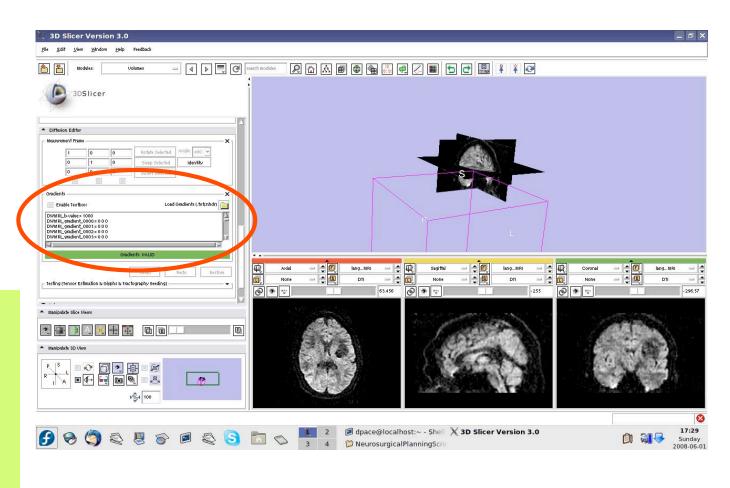

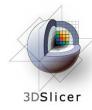

Expand the "Testing (Tensor Estimation & Glyphs & Tractography Seeding)" pane

Click "Run" to compute the tensors

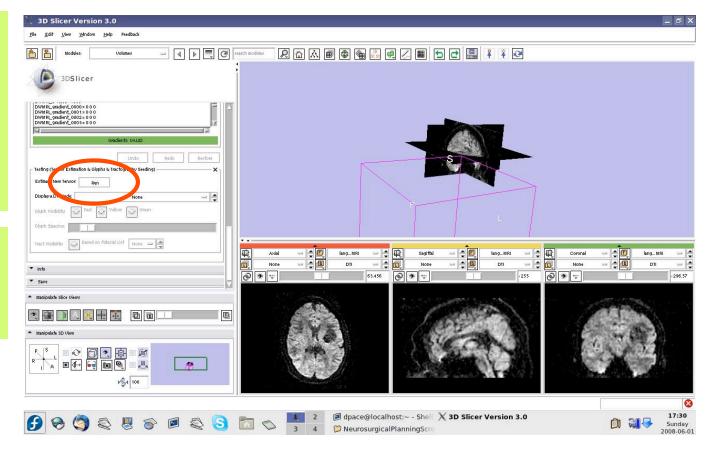

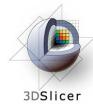

#### Open the Data module

3 new nodes: - Baseline Node: image without diffusion weighting - Threshold Mask: mask excluding the background - TensorNode = the tensors

# Set the background to the tensor node

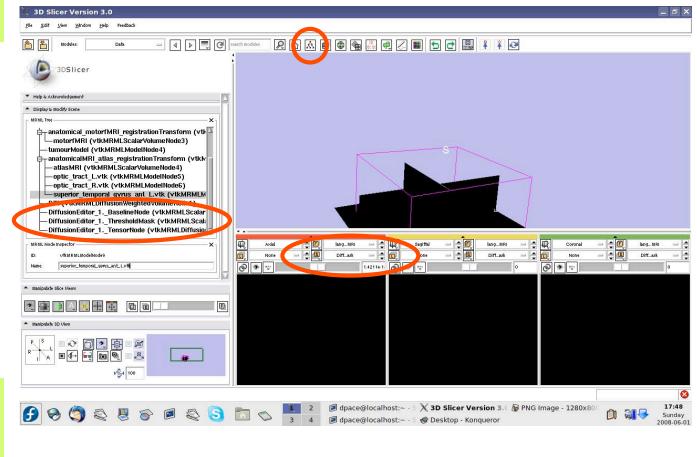

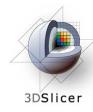

Open the Volumes module

Set the active volume to the diffusion tensor node

The fractional anisotropy is displayed by default

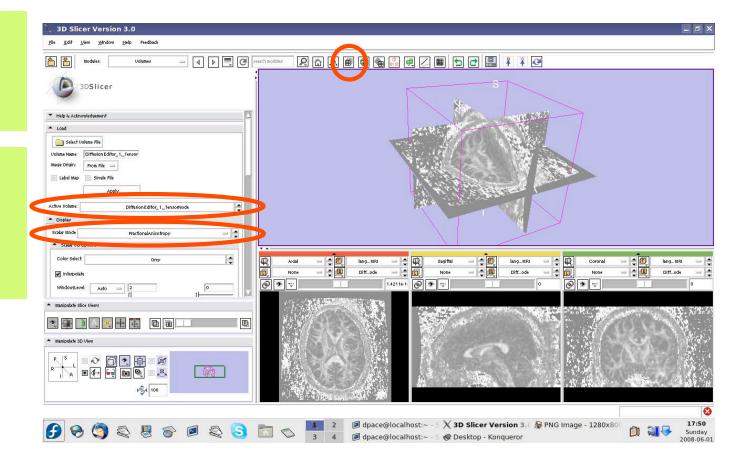

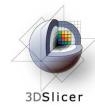

Set the Scalar Mode to "Color Orientation"

"Color Orientation" maps the direction of the tensor's main eigenvector to a colormap

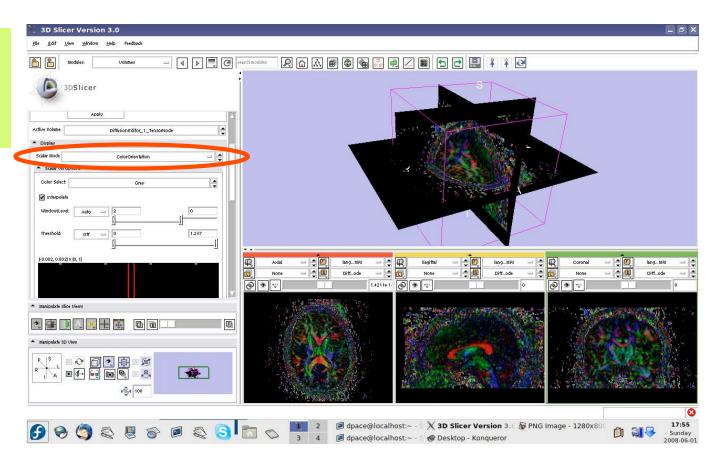

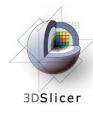

Set the Scalar Mode back to "Fractional Anisotropy"

Set the Window/Level to Manual and adjust the levels to invert the image so that the tensors will be easier to see

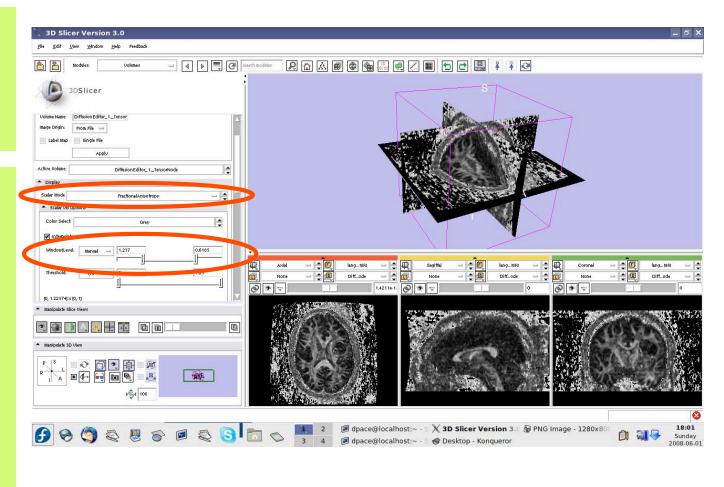

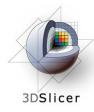

Scroll down and turn the glyphs on for all three views

Adjust the scale factor and the spacing

The line direction is the direction of the tensor's main eigenvector, while the length and the colour shows the tensor's magnitude

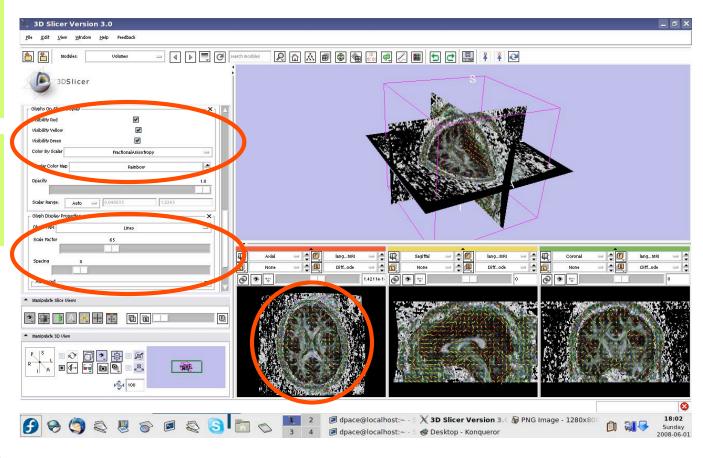

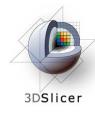

Change the Glyph Type to "Ellipsoids"

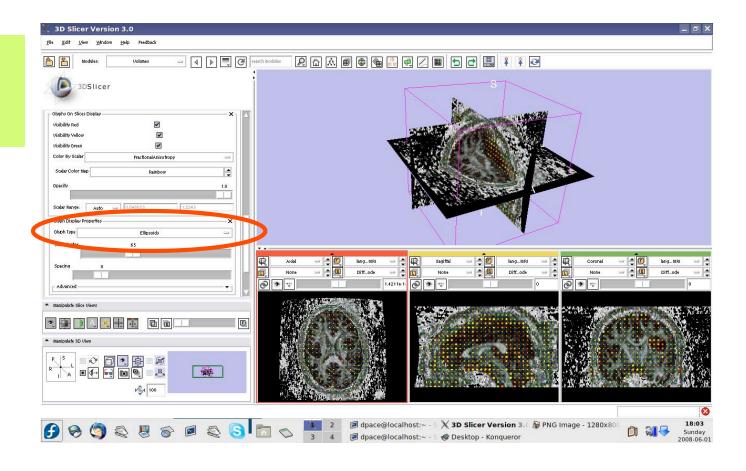

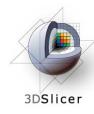

Change the Glyph Type back to "Lines"

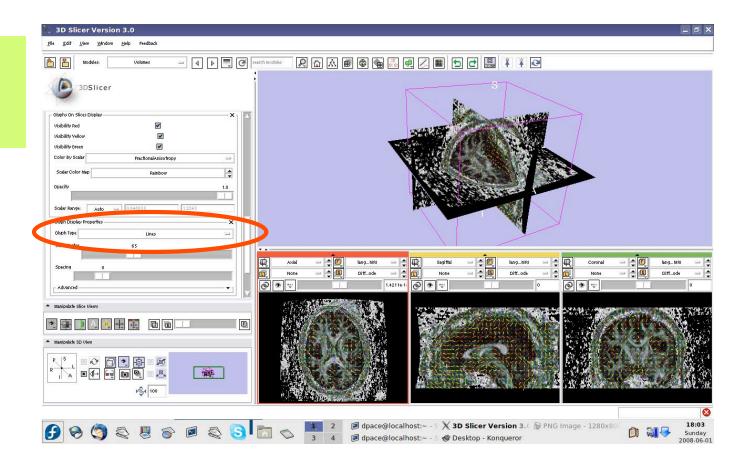

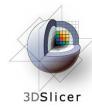

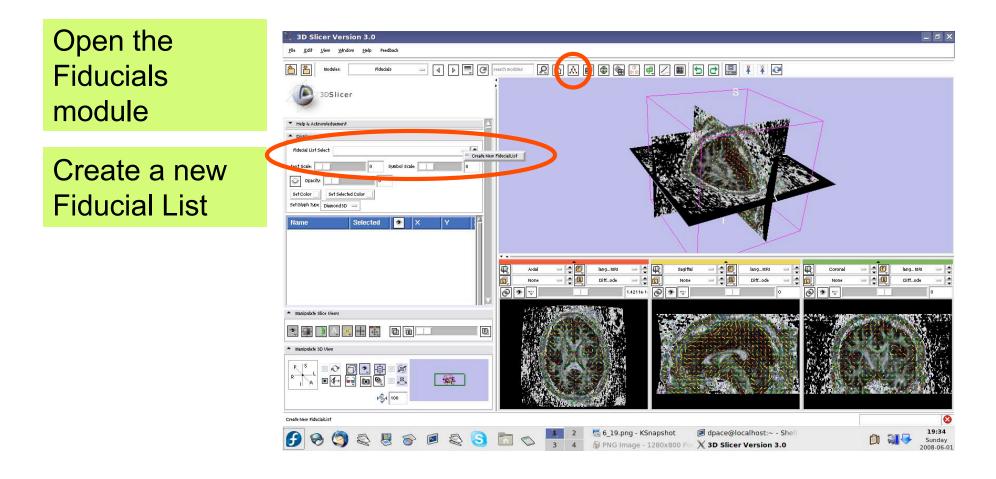

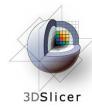

Set the glyph type to Sphere3D

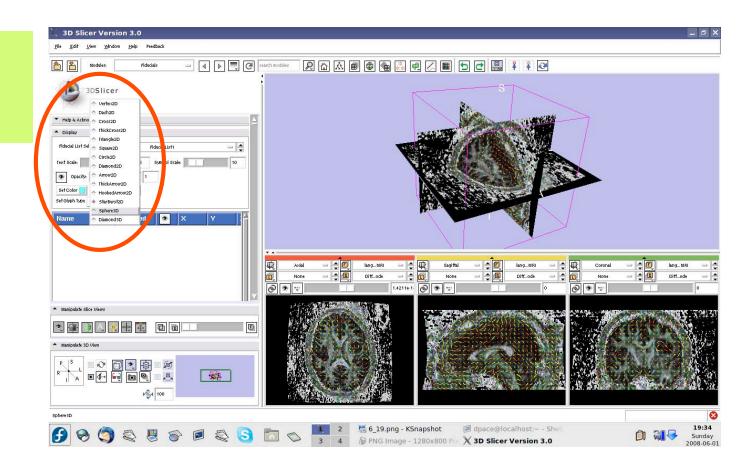

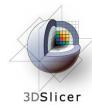

Set the mouse mode to "place items"

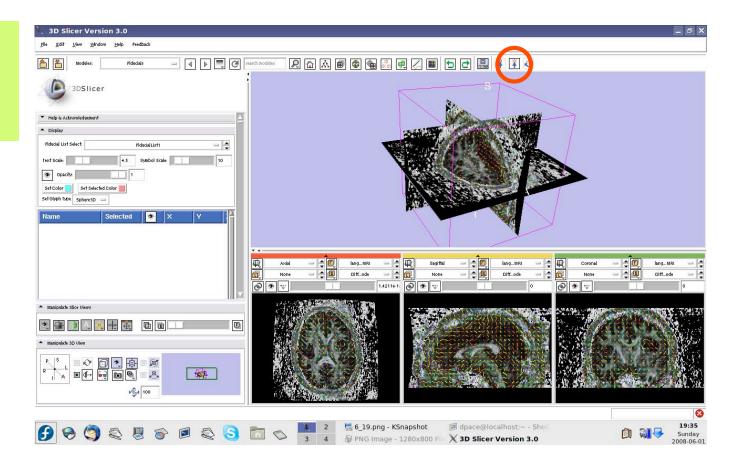

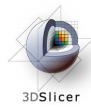

Click to place approximately ten fiducial points along the corpus callosum

Set the mouse mode to "transform view"

**3D Slicer Version 3.0** \_ 6 X Help 2 🗅 \land 🖩 🕸 🝓 🧾 🖳 🔲 🕤 🗗 🚇 2 - 4 🕨 🗮 🥰 3DSlicer Set Glyph Type Solverson 1 FiducialList1-P1 1 0.00... -30.4. 1 Fiducial ist1-P2 -16.7 1 0.00 1 FiducialList1-P3 -4 08 1 0.00 Fiducial ist1-P4 1 0.00 4.99. FiducialList1-P5 0.00 14.9.. Fiduciall ist1-P6 0.00 24.0.. Fiducial list1-P7 0.00 31 3 21 21 Fiducial ist1-P8 34.0 11 21 0.00 Fiducial ist1-P9 0.00 30.4 Distance: Fiducial List1- P1 to Fiducial List1- P2 = 16.3597 ( Diff...ode Add Fiducial Remove Fiducial Remove All Fiducial Select All Fidu + 00 F **201** ▶**%**4 100 🛃 6\_19.png - KSnapsh t J dpace@localhos 19:36 🗲 🕱 🤄 🤤 🎖 🖉 😂 🔂 📩 😒 Sunday PNG Image - 1280x80

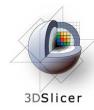

Open the tractography "Fiducial Seeding" module

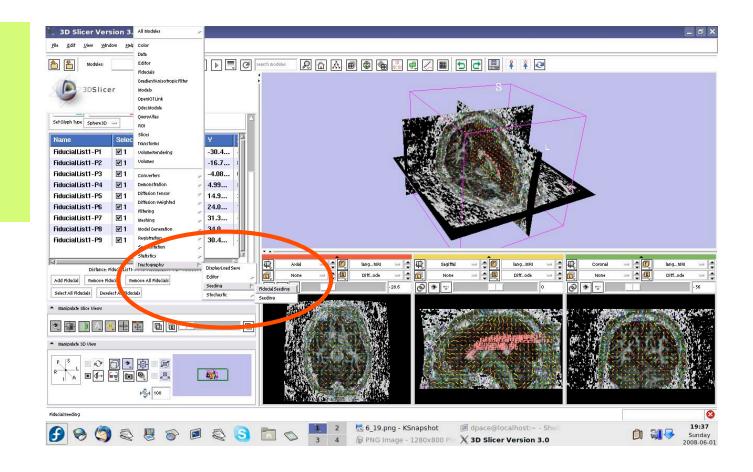

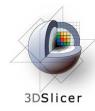

- DTI volume
  Diffusion
  Editor\_1\_
  TensorNode
- Fiducial list =
   FiducialList1
- Output
   FiberBundle
   Node =
   Create New
   Fiber Bundle

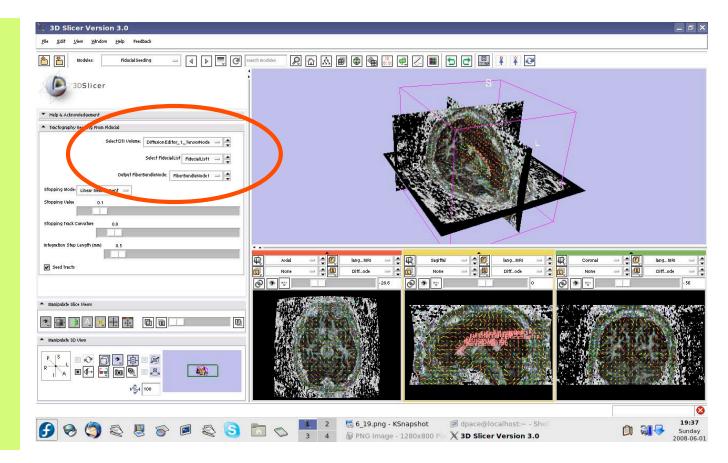

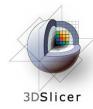

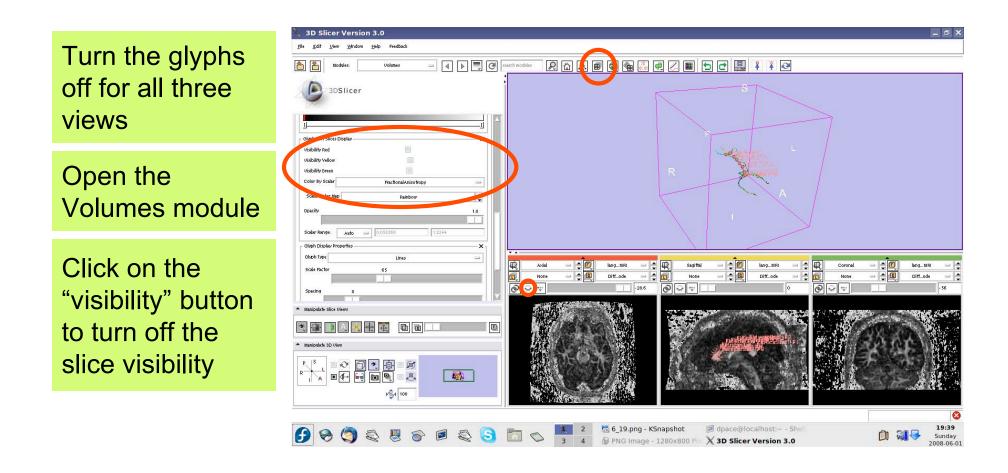

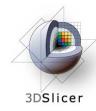

One tract is generated for each fiducial.

The tract colour is the fractional anisotrophy by default.

| 💥 3D Slicer Version 3.0                                                     |                                                                                                    | _ 8 ×                                                          |
|-----------------------------------------------------------------------------|----------------------------------------------------------------------------------------------------|----------------------------------------------------------------|
| <u>F</u> ile <u>E</u> dit <u>V</u> iew <u>W</u> indow <u>H</u> elp Feedback |                                                                                                    |                                                                |
| htodules: Uolumes - 4 D C                                                   | rearch modeles 👂 🔝 📾 🖉 🗐 🖉 🗐 🗐 🕄 🗐 🖓                                                                                                    |                                                                |
| 3DSlicer                                                                    | 3                                                                                                    |                                                                |
| II                                                                          |                                                                                                    |                                                                |
| Visibility Red                                                              | Suchamping L                                                                                                    |                                                                |
| Uisibility Vellow                                                           |                                                                                                    |                                                                |
| Visibility Green                                                            | R                                                                                                    |                                                                |
| Color By Scalar Practional Anisotropy                                       |                                                                                                    |                                                                |
| Scalar Color Map Rainbow                                                    |                                                                                                    |                                                                |
| Opacity 1.0                                                                 |                                                                                                    |                                                                |
|                                                                             |                                                                                                    |                                                                |
| Scalar Range: Auto == 0.058268 11.2244                                      |                                                                                                    |                                                                |
| Glyph Display Properties X                                                  |                                                                                                    |                                                                |
| Glyph Type Lines                                                            |                                                                                                    | Coronal - 🚽                                                    |
| Scale Factor 65                                                             | Add         →         Ø         inng_MR         →         Ø         inng_MR         →         Ø           None         →         Ø         Diff.ode         →         Ø         None         →         Ø         out         →         Ø | Coronal - Coronal IangMRI - Coronal None - Coronal Diffode - C |
| Spacing 8                                                                   |                                                                                                    |                                                                |
|                                                                             |                                                                                                    |                                                                |
| <ul> <li>Manipulate Slice Views</li> </ul>                                  |                                                                                                    |                                                                |
| 0 0 0 0 0 0                                                                 |                                                                                                    |                                                                |
| <ul> <li>Manipulate 3D View</li> </ul>                                      |                                                                                                    |                                                                |
|                                                                             |                                                                                                    |                                                                |
|                                                                             |                                                                                                    |                                                                |
|                                                                             | 🛌 🚺 2 🛃 6_19.png - KSnapshot 🥥 dpace@localhost:~ - Shell                                                                                                    | 19:39                                                          |
| 🕑 🕱 🧐 🔍 🖉 🔗 🖻 🍣 😒                                                           | 3 4 PNG Image - 1280x800 PD X 3D Slicer Version 3.0                                                                                                    | Di 🖓 🖓 😽 Sunday 2008-06-01                                     |

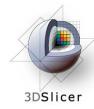

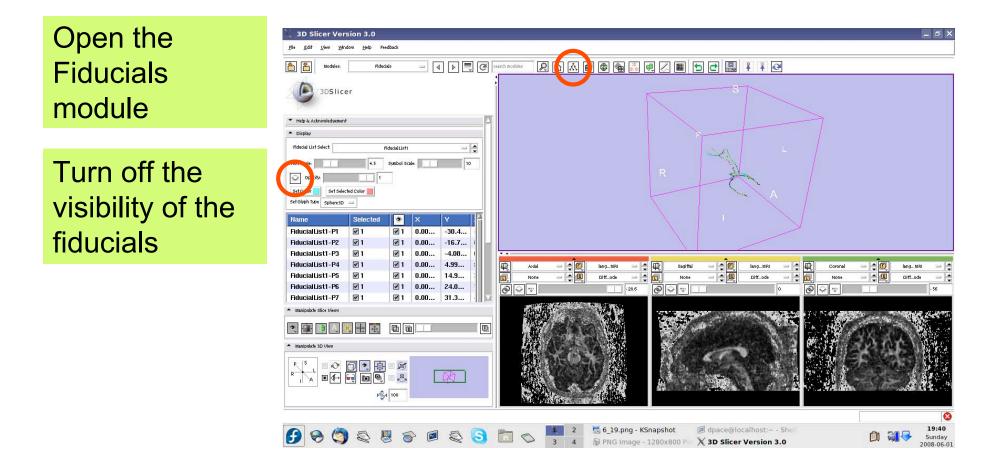

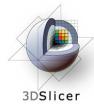

## Import the anatomical-DTI registration transform

Select File -> Import Scene

Note: Make sure that you select "Import Scene" and not "Load Scene", as "Load Scene" will delete your work so far

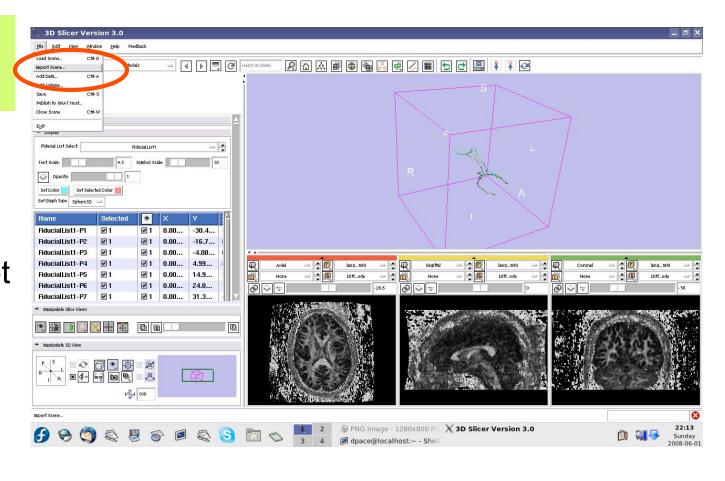

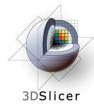

## Import the anatomical-DTI registration transform

Select "anatomical MRI Registered ToDTI.mrml", then click "Open"

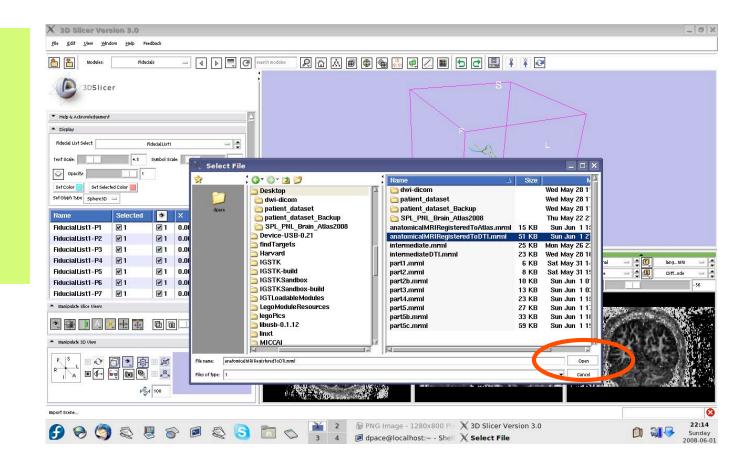

Planning for Image Guided Therapy using Slicer3 - D. Pace National Alliance for Medical Image Computing

-141-

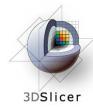

### Inspect the MRML scene

#### Open the Data module

#### Inspect the atlas MRML scene

- anatomicalMRI = copy of the patient's anatomical MRI
- BaselineNode = copy of the patient's DTI baseline node
- anatomicalMRI\_DTI\_ registrationTransform
   aligns the DTI images with the anatomical image

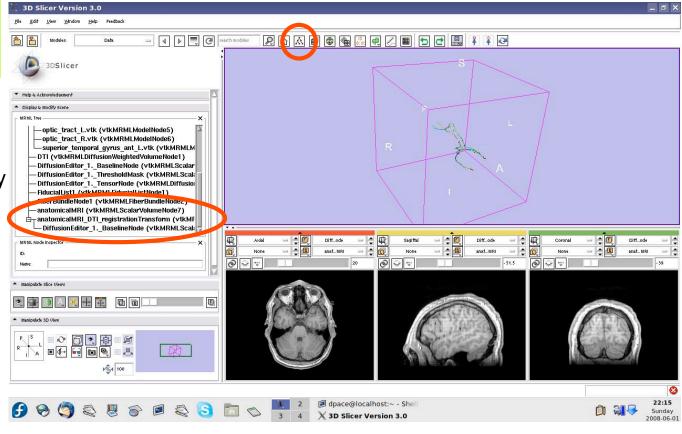

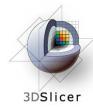

#### Inspect the MRML scene

Delete the duplicate anatomicalMRI node by rightclicking and selecting "Delete Node"

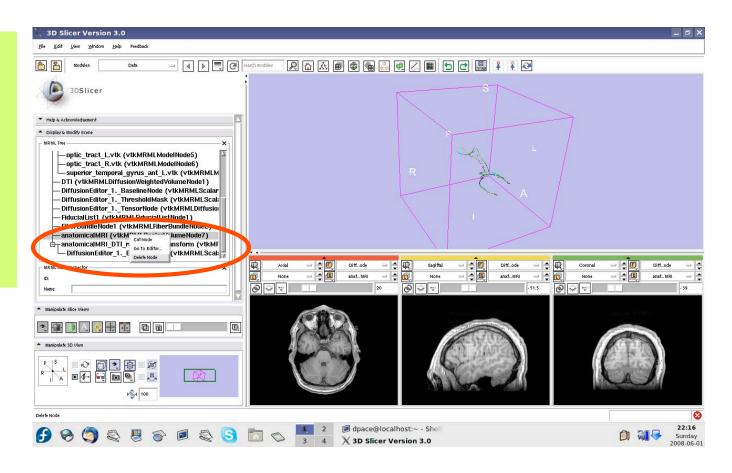

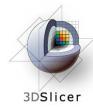

#### Inspect the MRML scene

Delete the duplicate BaselineNode node by rightclicking and selecting "Delete Node"

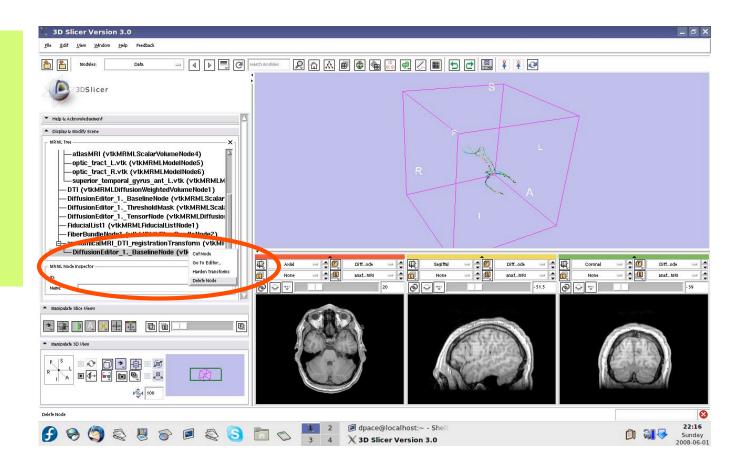

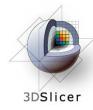

### Inspect the MRML scene

Drag the three diffusion editor nodes, the fiducial list and the fiber bundle node under the anatomicalMRI \_DTI\_ registration Transform

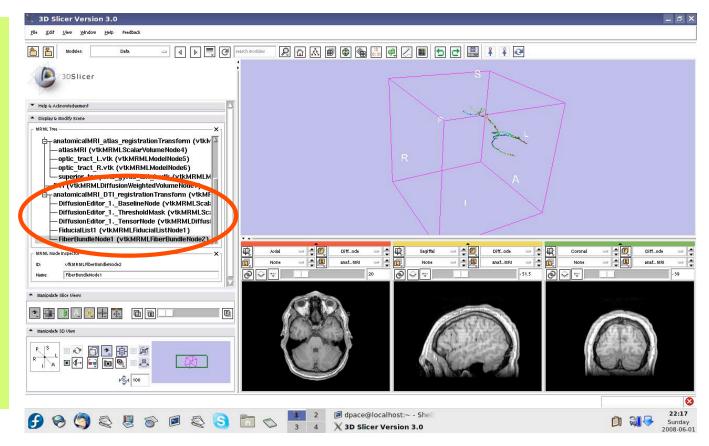

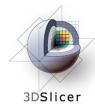

#### Inspect the anatomical MRI-DTI registration

Set the foreground to the baseline node and the background to anatomicalMRI

Scale the opacities to see how well the atlas MRI and patient anatomical MRI image volumes are aligned

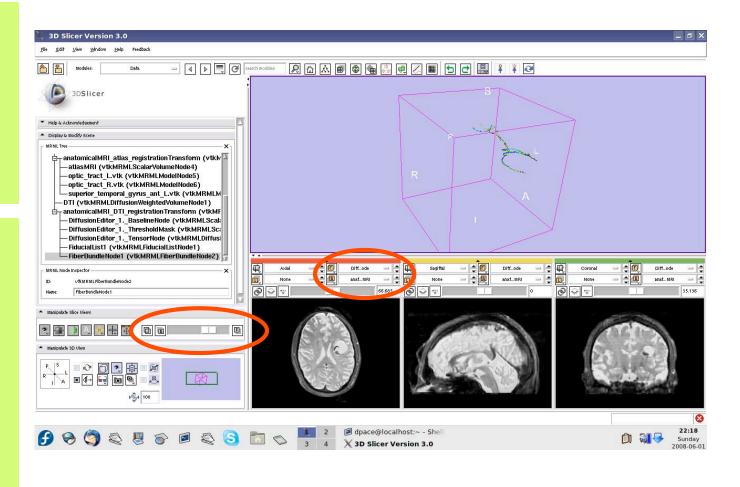

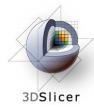

#### Inspect the anatomical MRI-DTI registration

Set the foreground to the tensor node and the background to anatomicalMRI

Scale the opacities to see how well the atlas MRI and patient anatomical MRI image volumes are aligned

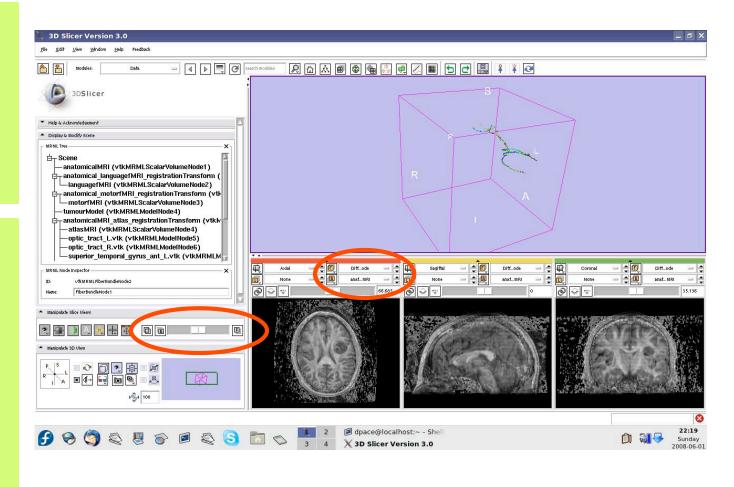

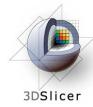

Open the Data module

Set the foreground to languagefMRI

Click on the "visibility" button

Click on the Foreground layer button to show the language fMRI data

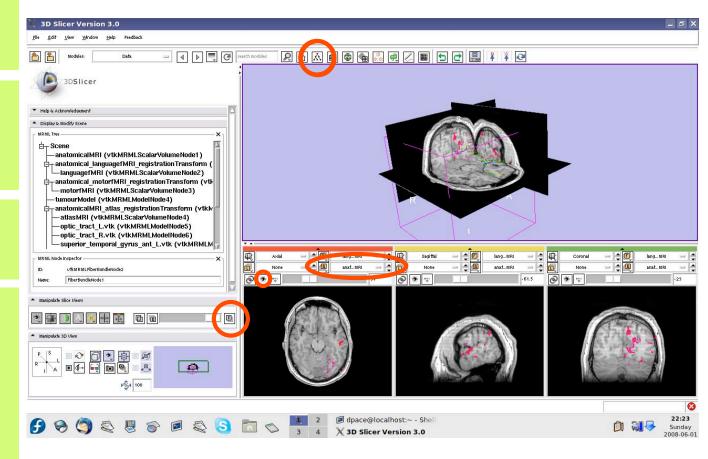

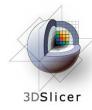

Slice through the image volume to get a good view

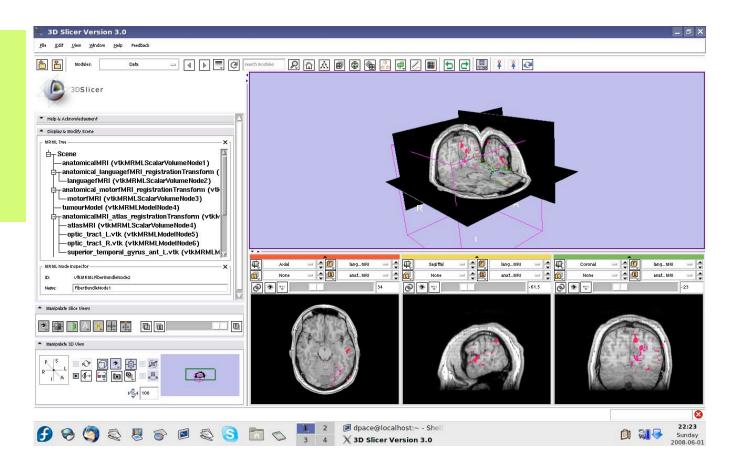

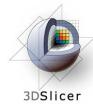

Turn the visibility on for the four models in the scene (tumour, left and right optic tracts, and left anterior superior temporal gyrus) by right-clicking and selecting "Toggle Visibility"

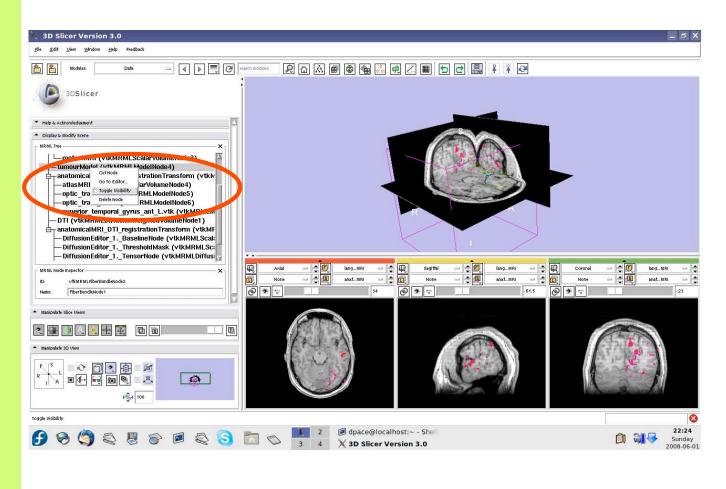

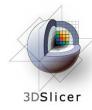

The scene now contains anatomical MRI data, functional MRI data, a segmented tumour volume, estimates of other brain structures and brain fiber tractography

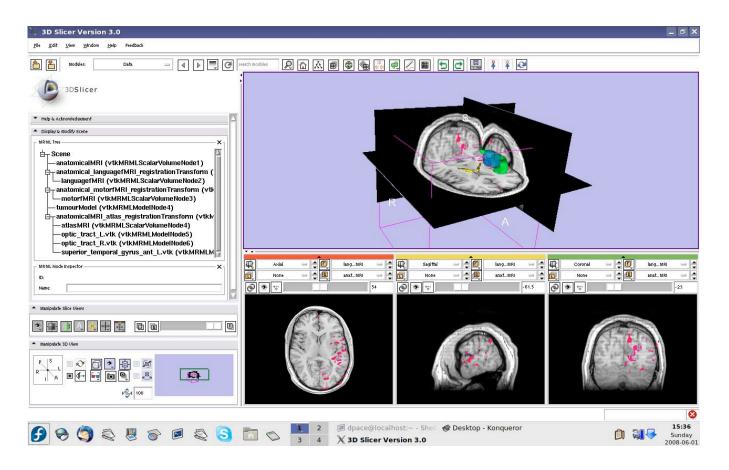

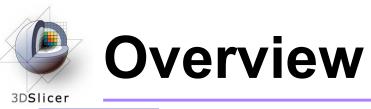

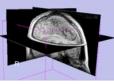

1. Loading and visualizing anatomical MRI data

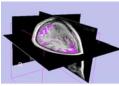

2. Incorporating fMRI data using image registration and thresholding

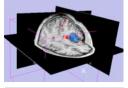

3. Creating a 3D model of the tumour volume

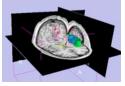

4. Predicting the locations of brain structures using image registration and a brain atlas

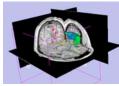

5. Incorporating brain fiber tractography from diffusion weighted images

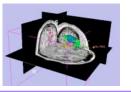

6. Annotating the preoperative plan and saving the scene

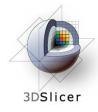

### **Plan annotation**

# • Utility of plan annotation in IGT:

 Surgeons can mark important points on the plan, such as the planned surgical access point, so that their notes can be brought into the operating room

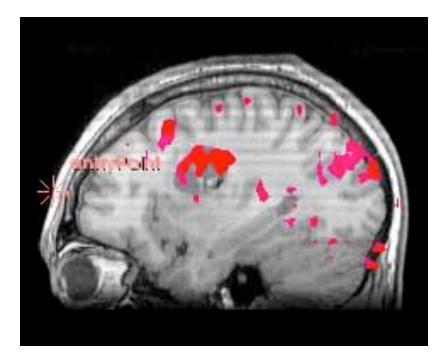

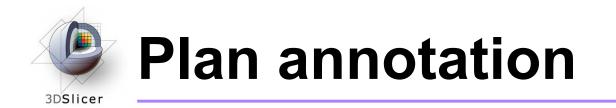

Steps involved in this section:

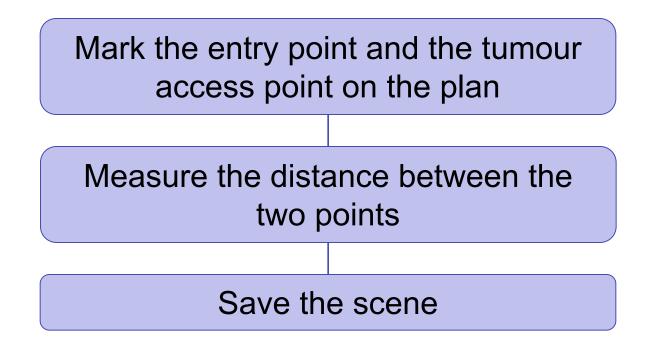

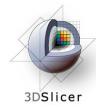

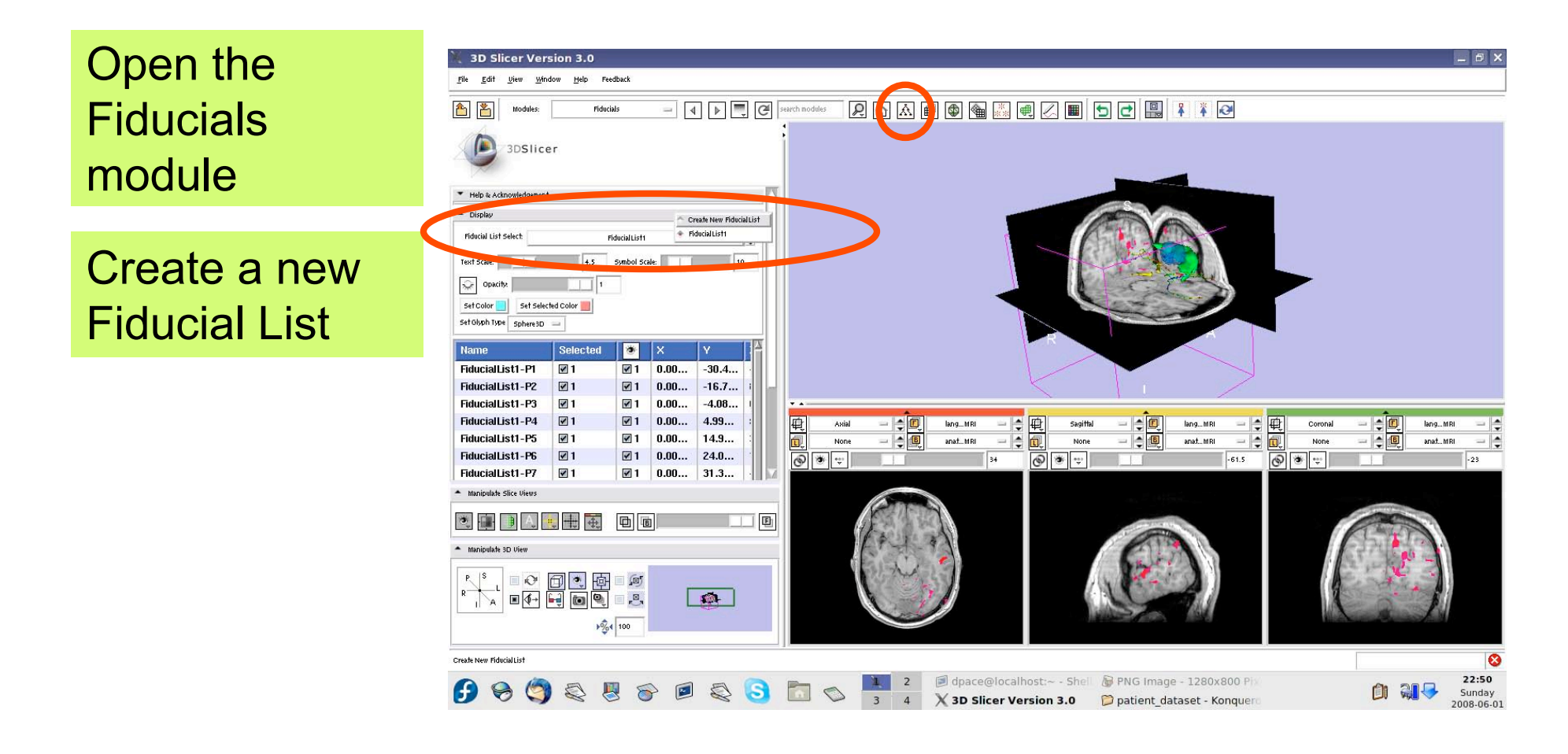

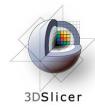

Set the glyph type to Sphere3D

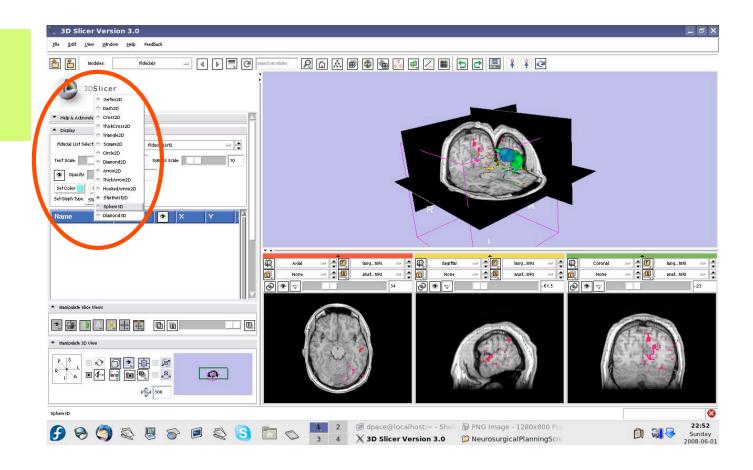

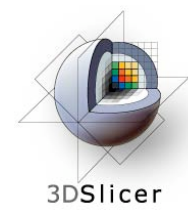

Slice through the sagittal plane until it roughly bisects the tumour volume

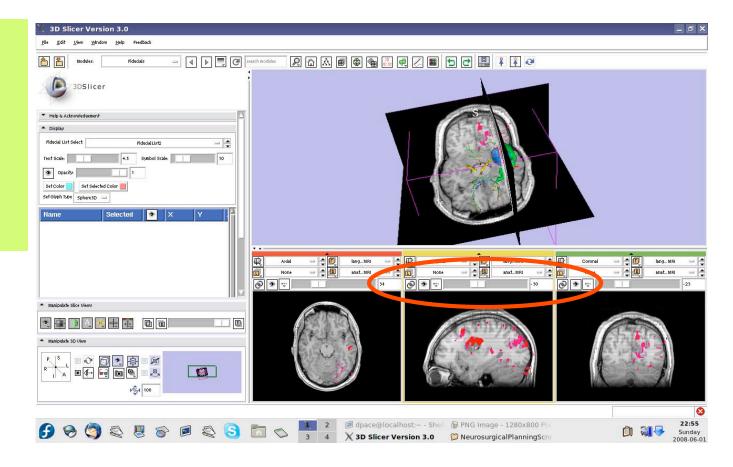

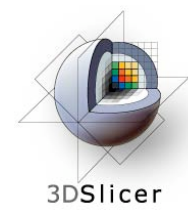

Adjust the 3D Viewer to get a view from the right

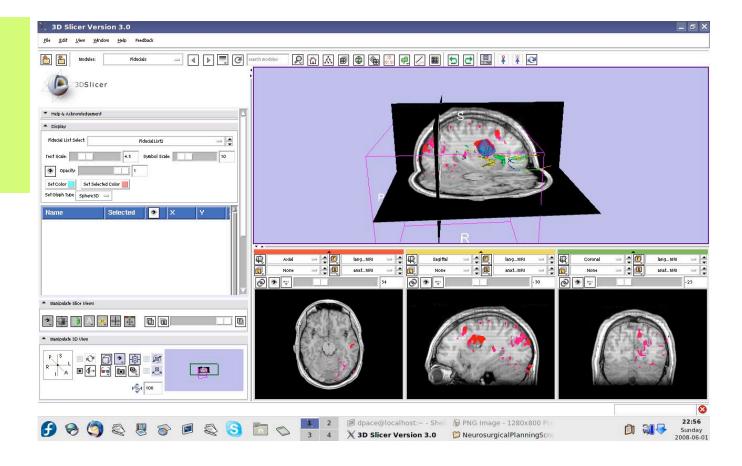

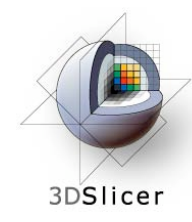

Set the mouse mode to "place items"

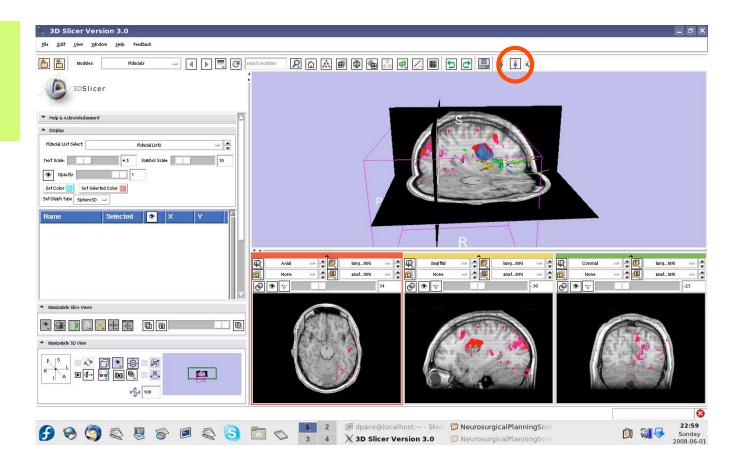

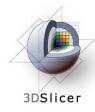

Place a fiducial on the sagittal plane representing the planned entry point for the left frontal craniotomy

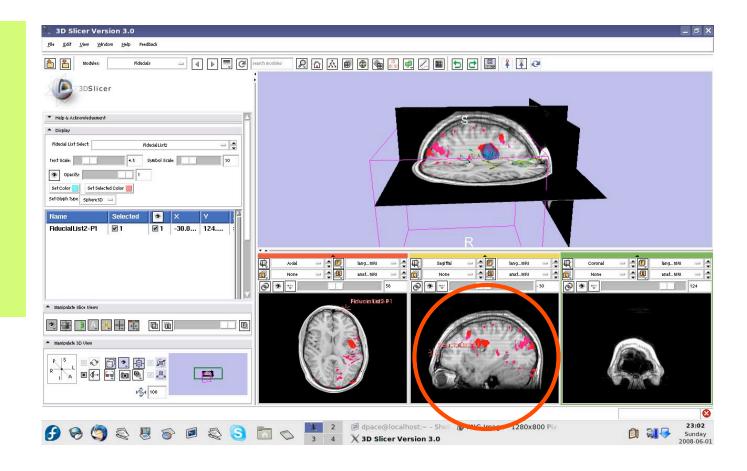

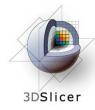

Double-click on the name of the fiducial and change it to "entryPoint"

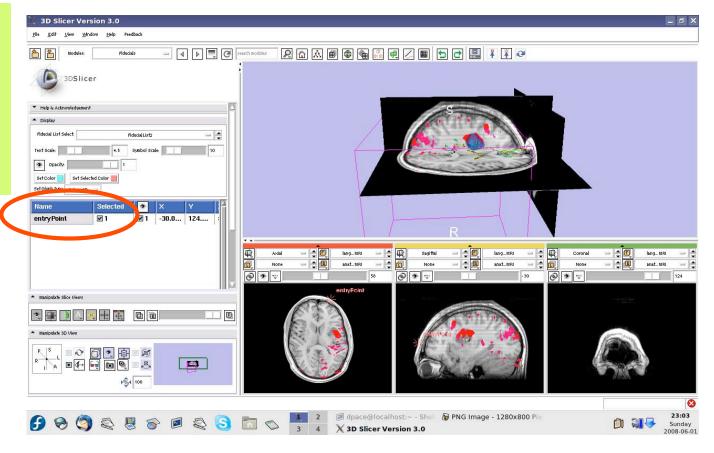

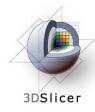

Place a fiducial on the sagittal plane representing the planned access point to the tumour

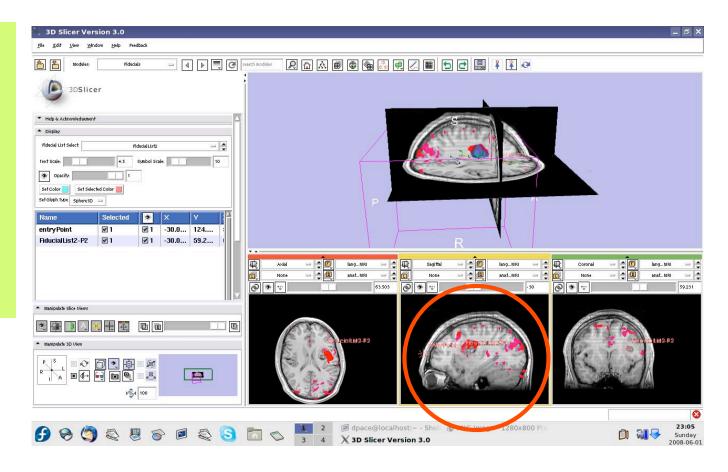

Planning for Image Guided Therapy using Slicer3 - D. Pace National Alliance for Medical Image Computing

-162-

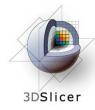

Double-click on the name of the fiducial and change it to "tumour Access"

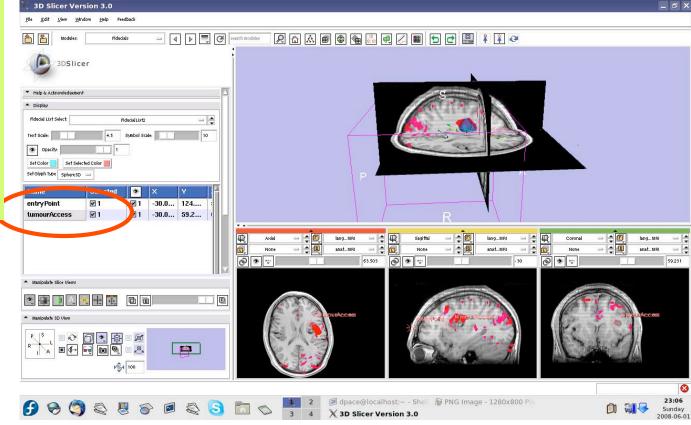

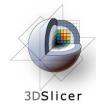

#### **Distance measurements**

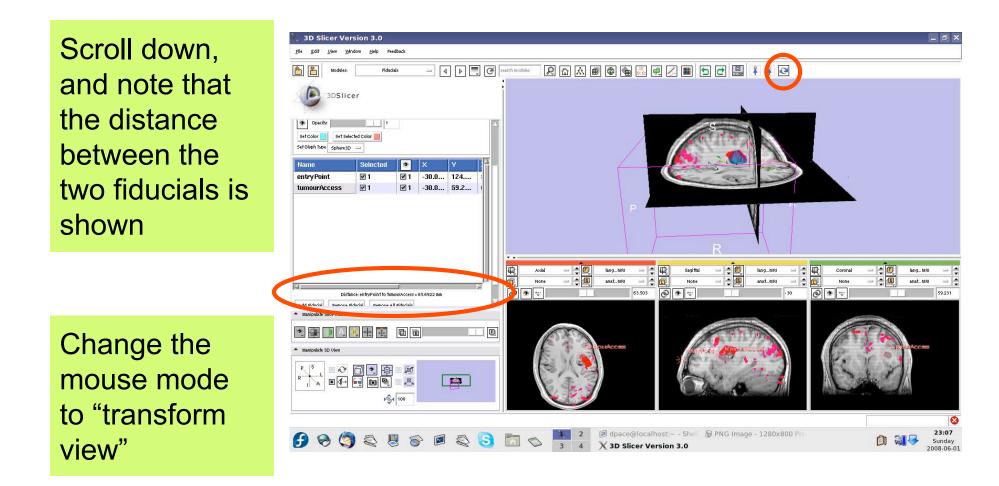

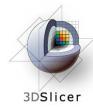

### Inspect the final scene

Slice through the image volume to get a good view

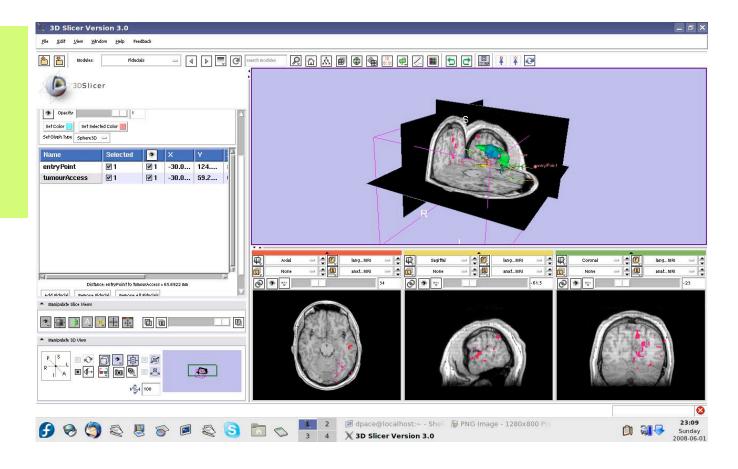

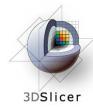

### Inspect the final scene

Set the layout to the "3D only layout"

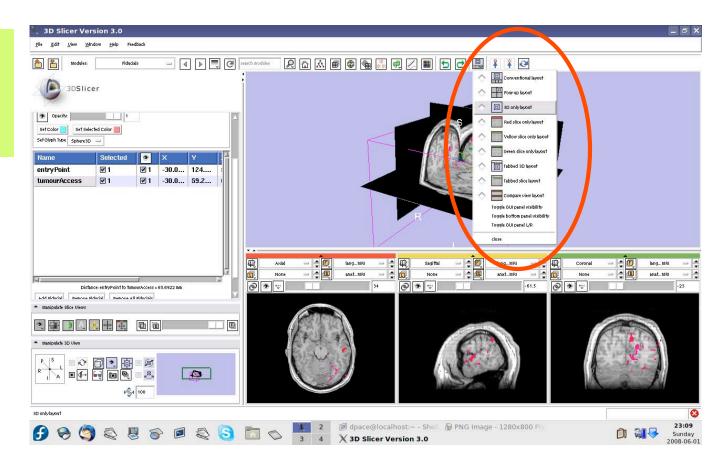

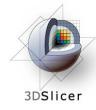

### Inspect the final scene

The result of neurosurgical planning

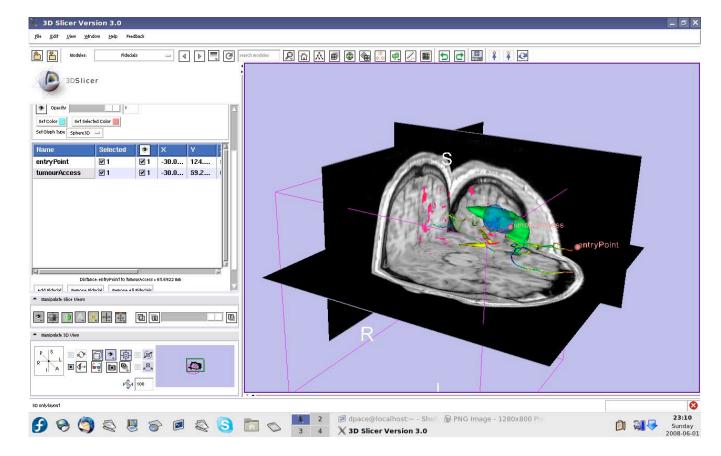

Planning for Image Guided Therapy using Slicer3 - D. Pace National Alliance for Medical Image Computing

-167-

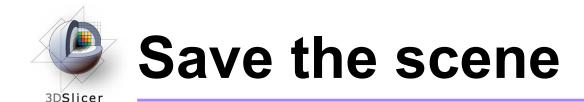

#### Select File -> Save

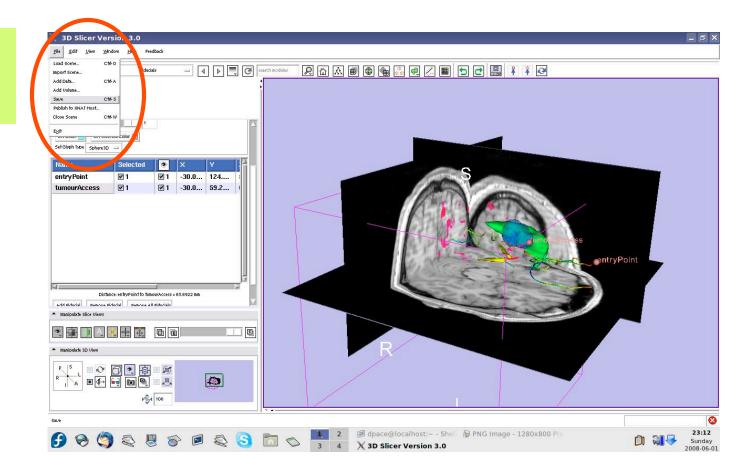

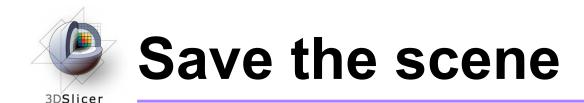

Click on the "Scene File" icon to name the .mrml scene and to specify it's directory

Click "Save"

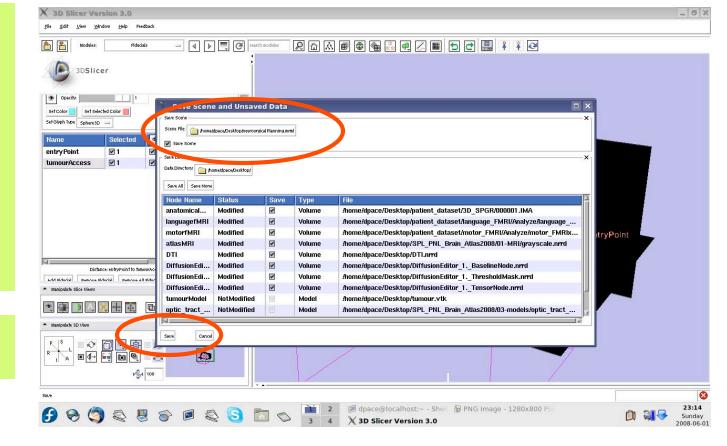

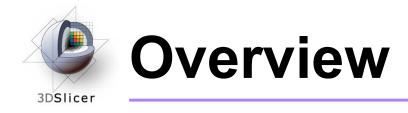

#### • In this tutorial, you learned how to

- Register image volumes together
- Segment and build models of structures of interest
- Load diffusion weighted images, calculate tensors and perform fiber tractography

## in order to build a preoperative neurosurgical plan incorporating

- anatomical MRI
- functional MRI
- a model of the tumour
- brain structure models
   from a registered atlas
- fiber tractography
- annotated fiducial points

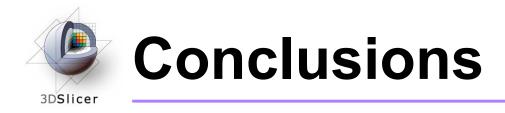

- Slicer3 has extensive support for Image Guided Therapy
- Slicer3 is free open-source software that allows IGT researchers to share algorithms and work within a common framework

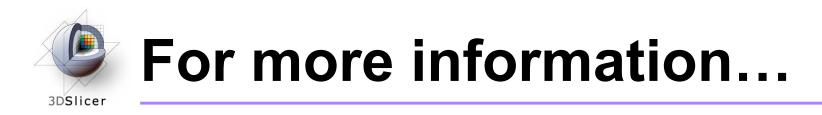

#### Image registration:

Read about the mutual information similarity measure here:

Wells, S. *et al.*, Multi-modal volume registration by maximization of mutual information. Medical Image Analysis, 1(1):35-51 (1996).

Collignon, A. *et al.*, Automated multimodality image registration based on information theory. Proceedings of the International Conference on Information Processing in Medical Imaging, 263-274 (1995).

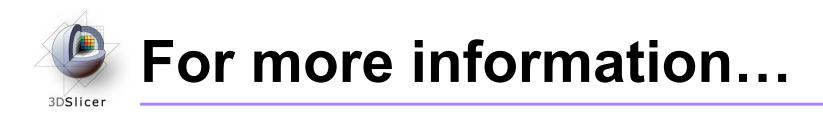

#### Model Making:

 Slicer3 uses the marching-cubes algorithm to generate models - read about it here:

Lorensen, W.E. and Cline, H.E. Marching cubes: a high resolution 3D surface construction algorithm. ACM SIGGRAPH Computer Graphics 21(4):163-169, 1987.

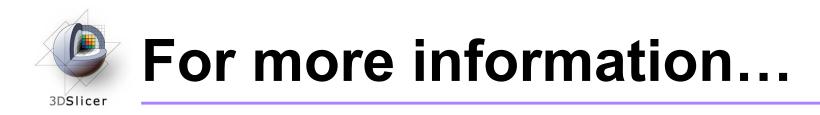

#### **Diffusion Tensor Imaging:**

• A review on DTI:

Le Bihan, D. *et al.*, Diffusion Tensor Imaging: concepts and applications. Journal of Magnetic Resonance Imaging, 13:534-546 (2001)

• A review on tractography:

Mori, S. and van Zijl, P.C.M., Fiber tracking: principles and strategies - a technical review. NMR in Biomedicine, 15:468-480 (2002)